## thermo scientific

# Using Chromeleon 7 Chromatography Data System to Comply with 21 CFR Part 11

## **Author**

Shaun Quinn, Marketing Manager Informatics and Chromatography Software, Thermo Fisher Scientific

#### **Keywords**

Electronic Records, Electronic Signatures, 21 CFR Part 11, compliance, validation, enterprise CDS, GMP, GLP, data integrity

#### Summary

21 CFR Part 11 established requirements to ensure that electronic records and electronic signatures are trustworthy, reliable and equivalent substitutes for paper records and traditional handwritten signatures. Commonly known as Part 11, it requires Food and Drug Administration (FDA)-regulated industries, including medical device manufacturers, drug makers, biotech companies and biologics developers, to have validation documentation and implement controls such as audit trails and electronic signatures. The requirements apply to software and systems involved in processing electronic data that are required to be maintained by or used to demonstrate compliance with FDA predicate rules.

Compliance with regulatory requirements is critical for a business. It is often regarded as something that can add significant cost to the company but with the acquisition of a chromatography data system (CDS) that provides all of the necessary functionality built-in to one package, that is easy to use, the effort required to achieve compliance with 21 CFR Part 11 is significantly reduced.

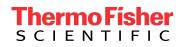

WHITE PAPER 80078

## **Table of Contents**

| Introduction                                          | 2  |
|-------------------------------------------------------|----|
| Part 11-Electronic records; electronic signatures     | 3  |
| Subpart A-General provisions                          | 3  |
| § 11.1 Scope                                          | 3  |
| § 11.2 Implementation                                 | 5  |
| § 11.3 Definitions                                    | 6  |
| Subpart B-Electronic records                          | 9  |
| § 11.10 Controls for closed systems                   | 9  |
| § 11.30 Controls for open systems                     | 24 |
| § 11.50 Signature manifestations                      | 24 |
| § 11.70 Signature/record linking                      | 28 |
| Subpart C-Electronic signatures                       | 29 |
| § 11.100 General requirements                         | 29 |
| § 11.200 Electronic signature components and controls | 31 |
| § 11.300 Controls for identification codes/passwords  | 31 |
| Resources                                             | 32 |

## Introduction

The Electronic Records and Signatures Rule, known as 21 CFR Part 11, was established by the U.S. Food and Drug Administration (FDA) in order to define requirements for the use of electronic documents in lieu of paper records. The law, published in the Federal Register on March 20, 1997 and in effect since August 20, 1997, specifies the system elements, controls, and procedures that are necessary to ensure the integrity and trustworthiness of electronically-stored records.

Compliance requires both procedural controls and administrative controls, such as Standard Operating Procedures (SOPs), training, administration to be put in place by the user, in addition to the technical controls and elements that the system can offer. Therefore no product alone can fully meet the regulatory requirements. However, products with integrated functions that support 21 CFR Part 11 requirements can significantly ease the task of achieving and maintaining full compliance with the law.

Part 11 has a total of 19 requirements. Some of them are specific to Part 11, others are more generic requirements of some or all FDA regulations. This document lists all 19 requirements but highlights and focuses on sections of 21 CFR Part 11 that are relevant to the Thermo Scientific<sup>™</sup> Chromeleon<sup>™</sup> 7 Chromatography Data System (CDS) and describes in detail how it facilitates compliance with the requirements.

## Part 11—Electronic records; electronic signatures Subpart A—General provisions

§ 11.1 Scope

- a) The regulations in this part set forth the criteria under which the agency considers electronic records, electronic signatures, and handwritten signatures executed to electronic records to be trustworthy, reliable, and generally equivalent to paper records and handwritten signatures executed on paper.
- b) This part applies to records in electronic form that are created, modified, maintained, archived, retrieved, or transmitted, under any records requirements set forth in agency regulations.
- c) Where electronic signatures and their associated electronic records meet the requirements of this part, the agency will consider the electronic signatures to be equivalent to full handwritten signatures, initials, and other general signings as required by agency regulations, unless specifically excepted by regulation(s) effective on or after August 20, 1997.
- d) Electronic records that meet the requirements of this part may be used in lieu of paper records, in accordance with § 11.2, unless paper records are specifically required.
- e) Computer systems (including hardware and software), controls, and attendant documentation maintained under this part shall be readily available for, and subject to, FDA inspections.

Chromeleon CDS is a system that falls within the scope of 21 CFR Part 11. It has been designed to fully meet the requirements of 21 CFR part 11 Electronic Records and Electronic Signatures. Chromeleon CDS provides features that allow users to implement controls in accordance with their interpretation that fulfill the requirements for the entire life cycle of the electronic records.

The electronic records of Chromeleon CDS are described in Section § 11.3 Definitions of this document, which discusses their creation, modification, maintenance, archiving, and retrieval. Transmission of electronic records to agencies is discussed in Section § 11.2 Implementation.

With each Chromeleon CDS shipment, Thermo Fisher Scientific provides detailed user documentation, certificates of software validation, and support documentation for on-site system validation.

Thermo Fisher Scientific stores copies of all versions of its software documentation and source code in multiple secure locations, including a fireproof vault. Documentation includes product requirements, product specifications, design specifications, project schedules, test plans, test results, and validation documentation. All of these documents are produced for every release in accordance with the Thermo Fisher Scientific Design Control Procedure, which has been registered to ISO 9001 and is periodically audited. All Thermo Fisher Scientific documents and source code are available for inspection by FDA at Thermo Fisher Scientific facilities.

To be prepared for a possible FDA inspection, customers need to retain the following documents at their facilities:

- Certificate of Software Validation (Figure 1), which is included on the distribution media with the software.
- Completed Installation Qualification records (blank forms and procedures for the hardware installation are available from Thermo Fisher Scientific; the software automatically performs software IQ tests to verify that program files are correctly installed, and stores the results on the system; software installation qualification procedures and protocols can also be obtained from Thermo Fisher Scientific representatives).
- Operational Qualification and Performance Qualification records for the systems and methodologies used (Chromeleon CDS includes utilities and report forms that help laboratories standardize and automate the software and hardware OQ and hardware PQ tests).
- Site-specific standard operating procedures for security and records management.

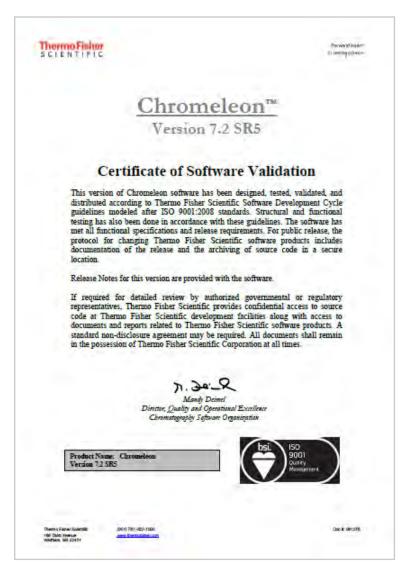

Figure 1. Thermo Fisher Scientific includes an electronic copy of the Certificate of Validation on the software distribution media.

## § 11.2 Implementation

- a) For records required to be maintained but not submitted to the agency, persons may use electronic records in lieu of paper records or electronic signatures in lieu of traditional signatures, in whole or in part, provided that the requirements of this part are met.
- b) For records submitted to the agency, persons may use electronic records in lieu of paper records or electronic signatures in lieu of traditional signatures, in whole or in part, provided that:
  - 1) The requirements of this part are met; and
  - 2) The document or parts of a document to be submitted have been identified in public docket No. 92S-0251 as being the type of submission the agency accepts in electronic form. This docket will identify specifically what types of documents or parts of documents are acceptable for submission in electronic form without paper records and the agency receiving unit(s) (e.g., specific center, office, division, branch) to which such submissions may be made. Documents to agency receiving unit(s) not specified in the public docket will not be considered as official if they are submitted in electronic form; paper forms of such documents will be considered as official and must accompany any electronic records.

Persons are expected to consult with the intended agency receiving unit for details on how (e.g., method of transmission, media, file formats, and technical protocols) and whether to proceed with the electronic submission.

Chromeleon CDS produces electronic reports, which are protected together with their raw data, as described in Section § 11.3 Definitions. Chromeleon CDS users can easily export copies of electronic records in Portable Document Format (PDF) for submission to agency units, in accordance with FDA guidelines. The PDF files faithfully preserve the contents and formatting of the Chromeleon CDS reports, (Figure 2 reference error) including fields listing the people who electronically signed the records.

| Home          |                                         |                                              |                                          |                          |         |                       |                                 |                                         |                             |
|---------------|-----------------------------------------|----------------------------------------------|------------------------------------------|--------------------------|---------|-----------------------|---------------------------------|-----------------------------------------|-----------------------------|
| Update        | Submit Rem                              | tove Venify Pri                              |                                          | Previous<br>Injection Ir | Next    | A Previo              |                                 | 700m                                    | 🕀 Zoor<br>🚵 100 S<br>— Zoor |
| tronic Report | Signati                                 | ure Fa                                       | Print & Export                           |                          | Navigat | ion                   |                                 | Z                                       | noc                         |
|               |                                         | _                                            |                                          |                          |         |                       |                                 | 2.15                                    |                             |
|               |                                         |                                              |                                          |                          |         |                       |                                 | Page 1 of                               | 3                           |
|               |                                         |                                              | Linea                                    | rity Test                | 1       |                       |                                 |                                         |                             |
|               | Componer                                | at Dotails                                   |                                          |                          | _       |                       |                                 |                                         |                             |
|               | Component<br>Calibration<br>Y-Intercept | Name                                         | Impurity 1<br>Lin, WithOffset<br>-0.0229 |                          |         |                       |                                 |                                         |                             |
|               |                                         | tion Coefficient (Spe                        |                                          | 2 DP                     |         |                       |                                 |                                         |                             |
|               |                                         | Coefficient (actual)<br>Coefficient (rounded | 0.9999                                   | Pass                     |         |                       |                                 |                                         |                             |
|               |                                         | m of Squares                                 | 0.0010<br>Yes                            | Pass                     |         |                       |                                 |                                         |                             |
|               | Linearity F                             | lesults                                      |                                          |                          |         | -                     | 7                               |                                         |                             |
|               | No.                                     | Name                                         | RANGE_LEVEL<br>%                         | X Value                  | Y Value |                       | Residual<br>Squared<br>UV_VIS_1 |                                         |                             |
|               | 1                                       | Linearity 1                                  | 10                                       | Impurity 1<br>0.0022     |         | Impurity 1<br>-0.0136 | Impurity 1<br>0.0002            | -                                       |                             |
|               | 2                                       | Linearity 1                                  | 10                                       |                          | 0.1566  | 0.0130                | 0.0002                          |                                         |                             |
|               | 3                                       | Linearity 1                                  | 10                                       |                          |         | -0.0181               | 0.0003                          |                                         |                             |
|               | 4                                       | Linearity 2                                  | 50                                       |                          |         | 0.0094                |                                 |                                         |                             |
|               | 5                                       | Linearity 2                                  | 50                                       |                          |         | 0.0080                | 0.0001                          |                                         |                             |
|               | 6                                       | Linearity 2                                  | 50                                       | 0.0112                   | 0.8155  | 0.0060                | 0.0000                          |                                         |                             |
|               | 7                                       | Linearity 3                                  | 75                                       | 0.0168                   | 1.2228  | -0.0030               | 0.0000                          | · · · · · · · · · · · · · · · · · · ·   |                             |
|               | 8                                       | Linearity 3                                  | 78                                       |                          |         | -0.0024               |                                 |                                         |                             |
|               | 9                                       | Linearity 3                                  | 75                                       | 0.0168                   | 1.2305  | 0.0049                | 0.0000                          | ( ) ( ) ( ) ( ) ( ) ( ) ( ) ( ) ( ) ( ) |                             |
|               | 10                                      | Linearity 4                                  | 100                                      |                          |         | 0.0043                | 0.0000                          |                                         |                             |
|               | 11                                      | Linearity 4                                  | 100                                      |                          |         | -0.0027               | 0.0000                          |                                         |                             |
|               | 12                                      | Linearity 4                                  | 100                                      |                          | 1.6465  | 0.0047                | 0.0000                          |                                         |                             |
|               | 13                                      | Linearity 5                                  | 150                                      |                          | 2.4701  | -0.0041               | 0.0000                          |                                         |                             |
|               | 14                                      | Linearity 5                                  | 150                                      | 0.0337                   | 2.4701  | -0.0041               | 0.0000                          | () T                                    |                             |
|               | 14                                      | Linearity 5                                  | 150                                      |                          | 2,4719  | -0.0023               | 0.0000                          |                                         |                             |

Figure 2: The Chromeleon CDS reports can be exported as PDF files for convenient submission of results to regulatory agencies, and multiple other formats such as XLS files for convenient collation with other tabular data.

## § 11.3 Definitions

a) The definitions and interpretations of terms contained in section 201 of the act apply to those terms when used in this part.

## b) The following definitions of terms also apply to this part:

1) Act means the Federal Food, Drug, and Cosmetic Act (secs. 201–903 (21 U.S.C. 321–393).

- 2) Agency means the Food and Drug Administration.
- 3) Biometrics means a method of verifying an individual's identity based on measurement of the individual's physical feature(s) or repeatable action(s) where those features and/or actions are both unique to that individual and measurable.
- 4) Closed system means an environment in which system access is controlled by persons who are responsible for the content of electronic records that are on the system.
- 5) Digital signature means an electronic signature based upon cryptographic methods of originator authentication, computed by using a set of rules and a set of parameters such that the identity of the signer and the integrity of the data can be verified.
- 6) Electronic record means any combination of text, graphics, data, audio, pictorial or other information representation in digital form, that is created, modified, maintained, archived, retrieved or distributed by a computer system.
- 7) Electronic signature means a computer data compilation of any symbol or series of symbols executed, adopted, or authorized by an individual to be the legally binding equivalent of the individual's handwritten signature.
- 8) Handwritten signature means the scripted name or legal mark of an individual handwritten by that individual and executed or adopted with the present intention to authenticate a writing in a permanent form. The act of signing with a writing or marking instrument such as a pen or stylus is preserved. The scripted name or legal mark, while conventionally applied to paper, may also be applied to other devices that capture the name or mark.
- 9) Open system means an environment in which system access is not controlled by persons who are responsible for the content of electronic records that are on the system.

Chromeleon CDS is normally implemented in a closed-system environment, where persons responsible for the records control access to the system. These persons include system administrators, who set up and maintain user accounts, plus any other persons (such as laboratory managers) who are granted roles with relevant privileges to control access to locations where Chromeleon CDS data are stored. Chromeleon CDS has its own security system (Figure 3), which supplements the security systems of the chosen operating system and relational database management software, by providing control over specific chromatography-related resources and operations, in addition to files and records.

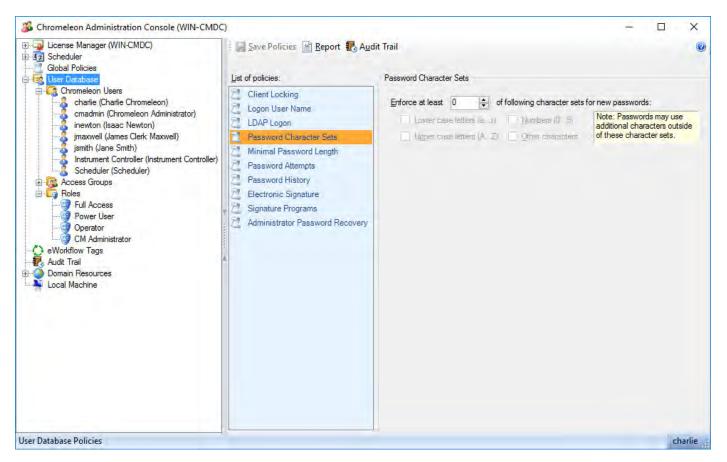

Figure 3: The Chromeleon CDS Administration Console where user's security settings such as complex passwords can be defined.

## Digital signatures are implemented in Chromeleon CDS as described in Sections § 11.50 Signature manifestations, § 11.100 General requirements, and § 11.200 Electronic signature components and controls.

With respect to 21 CFR Part 11, the primary electronic records in Chromeleon CDS are the injection sequences. Each sequence has all of the information pertaining to the analysis of a set of samples (Figure 4). A typical sample set includes calibration standards, check standards, blank injections, and unknowns. Included with each sequence are the following items:

- Injection information (injection names, injection IDs, sequence information, method assignments, correction factors, comments, injection, sequence and component custom variables, custom formulas)
- Method information (instrument control methods, processing methods, spectral libraries)
- Detector data (chromatograms, diode-array data sets, spectra)
- Report templates (report template files)
- Electronic reports with signatures
- Audit trails (instrument audit trails, data audit trails, electronic signature information)

| 🕑 Back 🕘 Cr                                                                                                    |                                            | -        | r Tools Helj                   |                      |                                    |              |                                  |   |                                                        |                        |
|----------------------------------------------------------------------------------------------------|--------------------------------------------|----------|--------------------------------|----------------------|------------------------------------|--------------|----------------------------------|---|--------------------------------------------------------|------------------------|
| Data                                                                                                    | **                                         | -        |                                |                      | ICH                                | I Linearit   | У                                | _ | _                                                      |                        |
|                                                                                                    | Filter 🍸                                   |          | <b>Run Finished</b>            | 🚣 Subm               | it. 🔻                              |              |                                  |   | 99 <in< th=""><th>strument Not Selected&gt;</th></in<> | strument Not Selected> |
| E Chromeleoni                                                                                                    |                                            |          | Save 🗿 Studio                  | Print 🔹 📩            | Up 🗧 Insert Row                    | + 🖓 Fill De  | wn Clock                         | Y | Filteri                                                | ng 🗧 Grouping          |
| E I WIN-DV\CN                                                                                                    |                                            | #        | UV_VIS_1                       | Name                 | Туре                               | Position     | Volume [µl]                      | * | Ba                                                     |                        |
| 🗄 🛄 Data                                                                                                    |                                            | 1        |                                | Linearity 1          | Calibration Standard               | B41          | 100.000                          | 1 | Rack View                                              |                        |
| GPC     GPC     GPC     ICH                                                                                                    |                                            | 2        |                                | Linearity 1          | Calibration Standard               | B42          | 100.000                          |   | We                                                     |                        |
|                                                                                                    | mediate Precision                          | 3        |                                | Linearity 1          | Calibration Standard               | B43          | 100.000                          |   |                                                        |                        |
|                                                                                                    | ICH Linearity                              | 4        | Î                              | Linearity 2          | Calibration Standard               | BA4          | 100.000                          |   |                                                        |                        |
|                                                                                                    |                                            | 5        |                                | Linearity 2          | Calibration Standard               | BA5          | 100.000                          |   |                                                        |                        |
| <ul> <li>B: Constant</li> <li>B: Constant</li> </ul> | 6                                          |          | Linearity 2                    | Calibration Standard | B46                                | 100.000      |                                  |   | <b>***</b>                                             |                        |
|                                                                                                    | 7                                          | <u> </u> | 📱 Linearity 3                  | Calibration Standard | BA7                                | 100.000      |                                  |   |                                                        |                        |
|                                                                                                    | 8                                          | l I      | 📱 Linearity 3                  | Calibration Standard | 1 <i>B</i> 48                      | 100.000      | 4                                |   |                                                        |                        |
|                                                                                                    | oration and LOD Test<br>demo 2 MS Export 1 | 9        |                                | 📱 Linearity 3        | Calibration Standard               | BB1          | 100.000                          |   |                                                        |                        |
| ⊕ 🛄 Site_A<br>⊕ 🫅 Site B                                                                                                    |                                            | 10       |                                | Linearity 4          | Calibration Standard               | BB2          | 100.000                          |   |                                                        |                        |
| 🗄 🛄 Spectra                                                                                                    |                                            | 11       |                                | Linearity 4          | Calibration Standard               | BB3          | 100.000                          |   |                                                        |                        |
|                                                                                                    |                                            | 12       |                                | Linearity 4          | Calibration Standard               | 1 <i>BB4</i> | 100.000                          |   |                                                        |                        |
|                                                                                                    |                                            | 13       |                                | Linearity 5          | Calibration Standard               | BB5          | 100.000                          | × |                                                        |                        |
|                                                                                                    |                                            | 4        | -                              |                      | -                                  |              | *                                | - | »                                                      |                        |
|                                                                                                    |                                            |          | Name                           | *                    | Туре                               |              | e Modified                       |   |                                                        | Comment                |
| Instrument                                                                                                    | IS                                         | hanna    | ICH Linearity                  |                      | Processing Method                  |              | 0:23 PM +01:00                   |   | Injecto                                                | or Linearity           |
| Data                                                                                                    |                                            |          | ICH Linearity<br>ICH Linearity |                      | View Settings<br>Electronic Report |              | 0:23 PM +01:00<br>7:02 PM +01:00 |   |                                                        |                        |
|                                                                                                    |                                            |          | Method_Validation              | 1                    | Report Template                    |              | 0:23 PM +01:00                   |   |                                                        |                        |
| eWorkflow                                                                                                    | IS                                         |          | Vitamin_E                      |                      | Instrument Method                  |              | 0:23 PM +01:00                   |   |                                                        | _                      |
|                                                                                                    |                                            | -        | Associated Item                |                      | guence Variables (0)               | Custom Fo    |                                  | i |                                                        |                        |

Figure 4. Sequences, represented by two vials in the Data category, are the Chromeleon CDS primary electronic records. Each sequence includes all details of the analysis of a sample set.

Chromeleon CDS calculates results dynamically, so reports update instantly as new data are included or method settings are modified. This dynamic updating prevents inconsistencies between the settings and the reported data. Modifications are only permitted prior to the application of electronic signatures, and audit trails keep track of all of the modifications, as described under Section § 11.10 Controls for closed systems.

When the operator is satisfied with the results, they can submit them for approval, which begins the electronic signoff process (discussed in Section § 11.50 Signature manifestations). Before the operator's electronic signature is applied, all of the source data and settings required to produce the report are automatically locked, and a hash code is calculated using the report contents, the operator's identification, and the current date and time. The operator is presented with an electronic representation of the finished report, and is then prompted to enter his or her signature password. Upon entry of the password, an unalterable copy of the report is stored, along with the hash code needed to verify its authenticity. A similar process is followed by the reviewer (if any) and the approver (if any) of the submitted report. If anyone finds a need to make changes to the source data or report, the signatures must first be removed by an appropriate authority.

Chromeleon CDS can also generate backup files of the electronic records cited in 21 CFR Part 11, for data recovery and/or archiving purposes. Contents of backup files cannot be accessed outside of Chromeleon CDS; the contents of an export must be restored into the system before they can be read. The Chromeleon CDS audit trail keeps track of all export and import operations.

## Subpart B-Electronic Records

## § 11.10 Controls for closed systems

Persons who use closed systems to create, modify, maintain, or transmit electronic records shall employ procedures and controls designed to ensure the authenticity, integrity, and, when appropriate, the confidentiality of electronic records, and to ensure that the signer cannot readily repudiate the signed record as not genuine. Such procedures and controls shall include the following:

## a) Validation of systems to ensure accuracy, reliability, consistent intended performance, and the ability to discern invalid or altered records.

Validation of chromatography systems generally includes installation qualification (IQ) and operational qualification (OQ) of instruments and software, as well as ongoing performance qualification (PQ). Thermo Fisher Scientific offers a wide range of validation services, ranging from on-site tests performed by Thermo Fisher Scientific service technicians to automated routines built into the software. Chromeleon CDS features integrated tools for validating the performance of the chromatography data system as well as the instruments used with it. A simple menu command runs the Chromeleon CDS IQ (Figure 5), which checks all system files and generates a detailed report.

| tation Qualification Wizard                                                                                                    | ?     | ×     |
|----------------------------------------------------------------------------------------------------|-------|-------|
| Choose Qualification Type                                                                                                    | 1     | 2     |
| Select the type of station qualification to run.                                                                                                    |       | J     |
| Qualification Type                                                                                                    |       |       |
| Installation Qualification                                                                                                    |       |       |
| Checks the Chromeleon software installation.                                                                                                    |       |       |
| C Operational Qualification                                                                                                    |       |       |
| Performs an operational qualification for the Chromeleon software.<br>The Chromeleon Instrument Controller Service is started with a special configuration. This procedure<br>take about 7 minutes. | will  |       |
| C Performance Qualification                                                                                                    |       |       |
| Performance Qualification gives an overview on the performance of your installation. You can choose<br>Chromeleon components to be analyzed in the next step.                                       | e the |       |
|                                                                                                    |       |       |
| Finish                                                                                                    | Ca    | ancel |

Figure 5. The Chromeleon CDS integrated validation tools, such as the Software Installation Qualification, standardize and automate validation tests.

Another command runs the Chromeleon CDS OQ, which generates reports using a standard data set to verify that the output is reproducible. IQ, OQ and PQ of the entire system are easily performed using the Chromeleon CDS qualification wizards which automate the setup of sequences and generation of reports for qualification tests. They include checks for many important instrument parameters like gradient and flow precision, detector linearity, noise and drift and injector linearity (Figure 6).

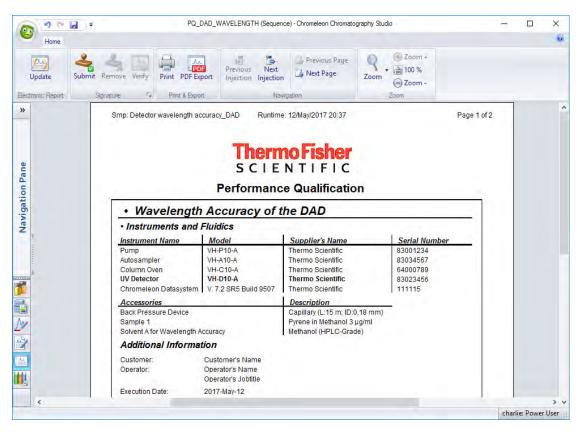

Figure 6. The Chromeleon CDS Performance Qualification reports provide detailed analysis of the performance of each component of the chromatography system.

In addition to simplifying the task of performing IQ, OQ and PQ tests, these tools ensure that all users perform the qualification tests consistently and in compliance with SOPs.

Consistency of system and method performance can be automatically monitored during sample analysis via System Suitability tests. A wizard makes it easy to select common peak quality and reproducibility tests, or configure any number of custom tests using almost any reportable formula (Figure 7). Tests can be done on one or more individual injections, or span across multiple injections.

| luation<br>the the test condition to be evaluated      | for this test case.                        |            |   |
|--------------------------------------------------------|--------------------------------------------|------------|---|
|                                                        |                                            |            |   |
|                                                        |                                            |            |   |
| Statistics:                                            | Evaluation formula:                        |            |   |
| Average *                                              | peak resolution("usp", "next")             |            | T |
| Operator:                                              | Reference <u>v</u> alue:                   |            |   |
| >= *                                                   | 1.0                                        |            |   |
|                                                        |                                            |            |   |
| Round "Evaluation Result" and                          | d "Reference Value" to: 1 * dec            | mal places |   |
|                                                        |                                            |            |   |
|                                                        |                                            |            |   |
| Statistics condition                                   |                                            |            |   |
|                                                        | at most: 6 ‡ injections (incl. current inj | action)    |   |
|                                                        | at most: 6 injections (incl. current inj   |            | * |
| Include at least: 2 ‡ and                              |                                            |            | * |
| Include at least: 2 ‡ and                              | Injection Type                             |            |   |
| Include at least: 2 ; and                              | Injection Type  * "Calibration Standard"   |            |   |
| Include at least: 2  and Only include injections with: | Injection Type                             |            |   |
| Include at least: 2 ; and                              | Injection Type  * "Calibration Standard"   |            |   |
| Include at least: 2 ; and                              | Injection Type  * "Calibration Standard"   |            |   |
| Include at least: 2 ; and                              | Injection Type  * "Calibration Standard"   |            |   |

Figure 7. Any combination of System Suitability tests can be defined for any method to verify system performance during sample analyses.

The Chromeleon CDS Data Audit Trail (discussed in detail in Section § 11.10 Controls for closed systems). Such procedures and controls shall include the following: (e), tracks all changes made within the application to all data objects, the Audit Trail details for each event, the corresponding date and time, name of object, affected data object, object version number, operator identification, type of change, and comments. In the Chromeleon CDS reports, any peak that has been manually integrated is automatically flagged and clearly indicated (Figure 8).

|                                                | nteractive Resi | ult Table | es IC                   | H Linearity (Seque  | ence) - Chromeleo  | n Chromatography  | Studio          |         |                | -             | - 0             | ×     |
|------------------------------------------------|-----------------|-----------|-------------------------|---------------------|--------------------|-------------------|-----------------|---------|----------------|---------------|-----------------|-------|
|                                                | bles Integra    | tion Tab  | le Forma                | at                  |                    |                   |                 |         |                |               |                 | ۲     |
| Paste                                          | Res             | ults      |                         | <u>ь. &amp; РМ</u>  | Panes Linki        |                   |                 |         |                |               |                 |       |
| Data Processing                                | *               | 3         | ICH Linear              | ty #3 (manually int | egrated, 1 peak(s) | manually assigned | d]              |         |                |               | UV              | VIS_1 |
|                                                | 3               | 0.0       | AU                      |                     |                    |                   |                 |         |                |               |                 |       |
| <ul> <li>Injections</li> <li>Filter</li> </ul> | Y "             | - M       | nArea = 0.0             | 0250                |                    |                   |                 | Inhibit | = Off          | #12-V         | itamin E - 16.3 | 60    |
| 1 Linearity 1                                  | 다 2             | 5.0- D    | hibit = On<br>CR=5.0 Hz |                     |                    |                   |                 |         |                |               | -               |       |
| 2 📱 Linearity 1                                | 13-             |           | meConst=0<br>vi=291 nm  | .30 s               |                    |                   |                 |         |                |               |                 |       |
| 3 🛃 Linearity 1                                | G-              | AZ        | -                       |                     |                    |                   |                 |         |                |               |                 |       |
| 4 Linearity 2                                  | 12              | 0.0-      | Pea                     | kSlice = 10.00      |                    |                   |                 |         |                |               |                 |       |
| 5 Linearity 2                                  | C)-             | -         |                         |                     |                    |                   |                 |         |                |               |                 |       |
| 6 Linearity 2                                  |                 | 5.0-      |                         |                     |                    |                   |                 |         |                |               |                 |       |
| 7 Linearity 3                                  | C)-             | -         |                         |                     |                    |                   |                 |         |                |               |                 |       |
| 8 Linearity 3                                  | 다               |           |                         |                     |                    |                   |                 |         |                |               |                 |       |
| 9 📓 Linearity 3                                | M. 194          | 0.0-      |                         |                     |                    |                   |                 |         |                |               |                 |       |
| 10 Linearity 4                                 | 다               | -         |                         |                     |                    |                   |                 |         |                |               |                 |       |
| 11 📱 Linearity 4                               |                 | 5.0-      |                         |                     |                    |                   |                 |         |                |               |                 |       |
| 12 Linearity 4                                 |                 | -         |                         |                     |                    |                   |                 |         |                |               |                 |       |
| Injection List                                 |                 | 0.0       | M                       |                     |                    |                   |                 |         | i 1 - Impurit  | y 1 13 743    |                 |       |
| Instrument Method                              |                 | -         |                         |                     |                    |                   |                 |         |                |               |                 | min   |
| Data Processing                                |                 | 5.0 0.0   | 2                       | 2.0 4.0             | 6.0                | 8.0               | 10.0            | 12.0    | 14.0           | 16.0          | 18.0            | 20.0  |
| Report Designer                                | F               |           | A<br>No.                | B<br>Peaknam        | C Dot Ti           | D<br>ne Peak Widt | E               | F       | G<br>Resol.    | H             | 1<br>Diotoo     | ^     |
| Bectronic Report                               |                 | 1 2       | NO.                     | Peaknam             | e Ret. I II<br>min |                   | m Height<br>mAU | Туре    | Resol.<br>(EP) | Asym.<br>(EP) | Plates<br>(EP)  |       |
|                                                |                 | 4         | 1                       | Impurity 1          | 13.74              |                   |                 | BMB     | 3.49           | 0.87          | 5717            |       |
| UV Spectral Library                            |                 | 5         | 2                       | Vitamin E           | 16.3               |                   |                 | BMB*^   | n.a.           | 1.06          | 7095            |       |
|                                                |                 | 1000      | Average                 |                     | _                  | 0.7870            |                 | -       | 3.49           | 0.96          | 6406            |       |
|                                                | <               | ()[       | Integratio              | on A Calibratio     | on / Peak Ana      | alysis ( SST ,    | ∧ Summan        | Audit T | rail / <       | -             |                 | >     |
|                                                |                 |           |                         |                     |                    |                   |                 |         |                | C             | harlie: Power   | User  |

Figure 8. Chromeleon CDS clearly indicates when a peak's integration has been modified.

Data corruptions due to defects or failure of storage devices or media, or to deliberate attempts to modify records, are detected and reported by Chromeleon CDS in its Station audit trail (Figure 9). In addition, using the 'Verify an Electronic Report' feature of Chromeleon CDS, signed records can be checked to ensure they are free of unauthorized modifications (see Section § 11.70 Signature/record linking).

| Catego<br>Station<br>Station<br>Station | ny Date/Time<br>5/15/2017 11:16:22 AM +01:00<br>5/15/2017 11:16:35 AM +01:00<br>5/15/2017 11:16:39 AM +01:00 | Operator<br>jsmith<br>jsmith | Additional Information The raw data file 2017/05/13/04740138 raw failed an integrity check. It cannot be used. The raw data file 2017/05/13/04740138 raw failed an integrity check. It cannot be used. | Operat<br>Raw File<br>Raw File Server Event<br>Raw File Server Event |
|-----------------------------------------|----------------------------------------------------------------------------------------------------|------------------------------|----------------------------------------------------------------------------------------------------|----------------------------------------------------------------------|
| Station                                 | 5/15/2017 11:16:35 AM +01:00                                                                                 | jsmith                       | integrity check. It cannot be used.<br>The raw data file '2017/05/13/004740138.raw' failed an                                                                                                    | Raw File Server Event                                                |
| Station                                 | 5/15/2017 11:16:35 AM +01:00                                                                                 | jsmith                       | integrity check. It cannot be used.<br>The raw data file '2017/05/13/004740138.raw' failed an                                                                                                    |                                                                      |
|                                         |                                                                                                    |                              |                                                                                                    | Raw File Server Event                                                |
| Station                                 | 5/15/2017 11:16:39 AM +01:00                                                                                 | 1                            |                                                                                                    |                                                                      |
|                                         |                                                                                                    | jsmith                       | The raw data file '2017/05\13\004740138.raw' failed an<br>integrity check. It cannot be used.                                                                                                    | Raw File Server Event                                                |
| Station                                 | 5/15/2017 11:16:41 AM +01:00                                                                                 | jsmith                       | The raw data file '2017/05/13/004740138.raw' failed an<br>integrity check. It cannot be used.                                                                                                    | Raw File Server Event                                                |
| 4                                       |                                                                                                    |                              |                                                                                                    |                                                                      |
|                                         | Jadur                                                                                                    |                              | 4                                                                                                    | integrity check. It cannot be used                                   |

Figure 9. Audit Trail filtered to show raw data file integrity check failures that are captured in Station Audit Trail.

b) The ability to generate accurate and complete copies of records in both human readable and electronic form suitable for inspection, review, and copying by the agency. Persons should contact the agency if there are any questions regarding the ability of the agency to perform such review and copying of the electronic records.

Chromeleon CDS provides complete functionality for locating and viewing the electronic records on the system, and for generating complete, accurate paper and electronic copies for agency submissions. Printed copies include time/ date stamps to facilitate traceability of paper documents. Electronic copies are produced in Portable Document Format (PDF) as per agency guidelines, as discussed in Section § 11.2 Implementations. All formats can also have a unique watermark to ensure authenticity and clearly identify the originating source.

## c) Protection of records to enable their accurate and ready retrieval throughout the records retention period.

Chromeleon CDS provides several layers of protection to ensure that accurate records can be readily retrieved. The foundation for record protection is a secure operating system that provides positive user tracking and prevents unauthorized access to computers and files. Thermo Fisher Scientific recommends the use of Microsoft<sup>®</sup> Windows<sup>®</sup> 7 or Windows 10, with the NTFS file system.

The next layer of protection is a combination of controlled Windows services and a secure relational database platform, which ensures that even those users who have access to files at the operating system level cannot read or modify records through means outside the secured application. Thermo Fisher Scientific recommends the use of Oracle® Database 12c and/or Microsoft SQL Server 2014 as the relational database platform for secured, multi-user environments.

Beyond the protections afforded by the operating system and database platform, Chromeleon CDS provides a comprehensive, chromatography-oriented security system that controls access to data, described further in Section § 11.10 Controls for closed systems (d). This ensures that only authorized users are able to access records and make changes; any such changes are tracked by computer-generated audit trails, as described in Section § 11.10 Controls for closed systems (e).

Records can be electronically signed, which simultaneously locks them and documents the signing authority, as described in Section § 11.50 Signature manifestations. Modifying items that have not been signed off can either be allowed or disallowed by the system administrator. If modifications are allowed, the Data Audit Trail tracks changes and retains details for all versions thus providing the user with a means to reconstruct and revert back to prior versions. Modifying signed-off items is not allowed.

Chromeleon CDS facilitates long-term record storage (archiving) through its built-in file transfer and restore tools (Figure 10). When a file transfer of data is created, all relevant raw data, corresponding methods, sequence data, report formats, and audit trails are included.

| 🕒 Back 💿 🛛 <u>C</u> reate                                                                                                    | <u>File</u> <u>Edit</u>                                                                                                    | View Tool                                                                                                    | s <u>H</u> elp                                                                        |                   |               |         |  |  |  |
|----------------------------------------------------------------------------------------------------|----------------------------------------------------------------------------------------------------|----------------------------------------------------------------------------------------------------|---------------------------------------------------------------------------------------|-------------------|---------------|---------|--|--|--|
| Data                                                                                                    | **                                                                                                    |                                                                                                    |                                                                                       |                   | ICH           | 1       |  |  |  |
|                                                                                                    | Filter 🍸                                                                                                    |                                                                                                    | Name *                                                                                | Туре              | Date Modified | Comment |  |  |  |
| ChromeleonLocal     WIN-DVCM72R4     WIN-DVCM72R4     WIN-DVCM72R4     GPC     GPCC     GPC     GPCC     GPC     GPCC     GPC     GPCC     GPC         | Import from: C:\Users\administrator.CM7\AppData\Local\Temp\tmp5216.tmp.cmbx     ? ×      Created: 6/5/2012 1:54:44 PM     Created in: Chromeleon v7.1.1.1127     Comment: Archive Version: 1.0 |                                                                                                    |                                                                                       |                   |               |         |  |  |  |
|                                                                                                    | ICH Linearity I                                                                                                    | Extension Pack                                                                                                    | Demo Data                                                                             |                   |               |         |  |  |  |
|                                                                                                    |                                                                                                    |                                                                                                    |                                                                                       |                   |               |         |  |  |  |
|                                                                                                    | Item                                                                                                    |                                                                                                    | Size                                                                                  |                   |               |         |  |  |  |
|                                                                                                    | - A ICH<br>Me<br>ICH<br>ICH<br>My<br>ICH<br>Inje<br>Inje<br>Inje<br>Inje<br>Inje<br>Inje<br>Inje<br>Total size of s                                                                            | amin_E<br>I Linearity<br>thod_Validation<br>I Linearity<br>ICH Linearity<br>ICH Linearity<br>Linearity 1<br>Linearity 1<br>Linearity 2<br>Linearity 2<br>Linearity 2<br>Linearity 2 | 1.32 MB<br>145.76 KB<br>416.61 KB<br>415.26 KB<br>414.40 KB<br>414.94 KB<br>413.85 KB |                   |               |         |  |  |  |
| Instruments                                                                                                    | Destination<br>Origin                                                                                                    | al Location                                                                                                    | -GERSQUINN/ChromeleonLo<br>VIN-DV/CM7SQLDV/ICH                                        | cal/ICH/Linearity |               | Browse  |  |  |  |
| Data Contraction Contraction C | C CIIG                                                                                                    | Ŀ                                                                                                    | HILD Y CHY JOELD Y ICH                                                                |                   | Start         | Cancel  |  |  |  |

Figure 10. The Chromeleon CDS integrated Send to and Import from utilities facilitate long-term storage of electronic records, while ensuring security and completeness of the records.

#### d) Limiting system access to authorized individuals.

The Chromeleon CDS advanced security system supports an unlimited number of security levels and is designed to fit the chromatography workflow. Over 160 different privileges can be allocated as appropriate to an unlimited number of different Roles (Figure 11). A Role is a collection of user privileges that define what the users that have this Role are allowed to do in Chromeleon CDS (for example, Lab Managers would typically be granted privileges to modify integration, whereas Operators might only have privileges to create and run sequences). Two Roles would therefore be created to differentiate between the different tasks. Users can be a member of several roles and choose a Role at logon. The privileges are not cumulative therefore a user is only permitted to perform the actions that have been assigned to the Role they logon with. These allow detailed definitions of privileges for different user groups and allow the same user to perform multiple Roles in a controlled manner.

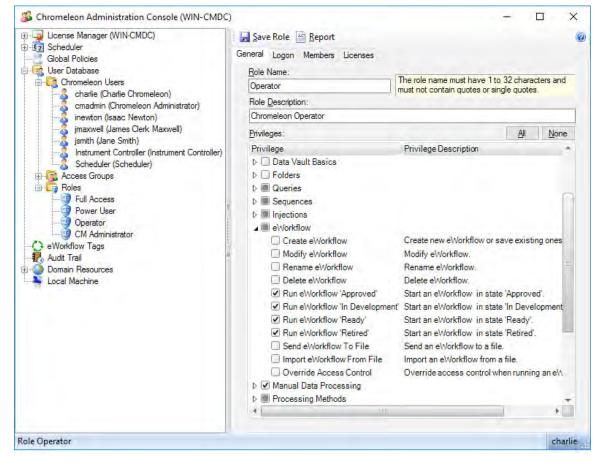

Figure 11. The Chromeleon CDS comprehensive, chromatography specific security system gives the System Administrator detailed control over each user's access and privileges for instruments and data.

In addition to Roles, Chromeleon CDS supports Access Groups. These are used to control access to different instruments and data objects. Access controls can restrict individual users, groups of users, user by Role and can also restrict specific privileges that a user has been assigned by the Roles. For example, a Lab Manager in Quality Control may have privileges to access and modify analysis data for released products, but can be denied access to data on new compounds being generated by the Discovery group. The Lab Manager might also have access to view and operate all instruments in all laboratories but could be prevented from interrupting a running instrument in the Discovery Group. Once the Access Groups have been created, access to specific data vaults, folders, and/or instruments can be controlled by setting properties for the respective item (Figure 12). Users are only allowed to see the items to which they have been granted access, providing an additional level of security for sensitive data.

Folders and individual injections or groups of injections can also be locked to prevent modification of their contents; privileges for locking and unlocking can be separately granted to different Roles, as appropriate. Electronically signed records are automatically locked, as discussed in Section § 11.50 Signature manifestations.

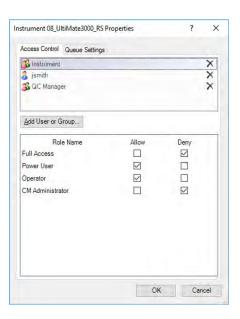

Figure 12. Chromeleon CDS controls access to data vaults, individual folders and instruments. Users who are not members of an Access Group assigned to an item cannot access or even see the item.

| <u>U</u> ser Name: | The user name is the name to enter when logging                                      |
|--------------------|--------------------------------------------------------------------------------------|
| jsmith             | on. It must have 1 to 32 characters and must not<br>contain quotes or single quotes. |
| Full Name:         | A user with this name already exists.                                                |
| John Smith         | The full user name (for display purposes only).                                      |
| Job Title:         |                                                                                      |
| Analyst            | The job title of the user (for display purposes only).                               |
| Clone User:        |                                                                                      |
| < none >           | All settings of the next pages (except the<br>passwords) are copied from this user.  |

Figure 13. Users are identified by User Name, Full Name, and Job Title throughout the software and User Names are unique for every user.

The Chromeleon CDS security system provides the user management capabilities most often requested by system administrators:

- No user identities are shared and every user is identified by User Name, Full Name, and Job Title throughout the software (Figure 13)
- Password controls such as minimum password length, password complexity and uniqueness requirements, and password age limits can be enforced
- User and password audit trails are automatically maintained (Figure 14)
- Users can be automatically locked out after a pre-set number of login failures (Figure 15)
- Client sessions can be automatically locked after a specified period of inactivity (Figure 16).

| License Manager (WIN-CMDC)                               | Report Show Char                                                                                                    | iges <u>F</u> rom 5/13/201 | 7 🛛 🕶 Io 5/15/2017 🗍 👻 🛛                                                                                  | ' Filtering Grouping                  |
|----------------------------------------------------------|----------------------------------------------------------------------------------------------------|----------------------------|----------------------------------------------------------------------------------------------------|---------------------------------------|
|                                                          | Date/Time                                                                                                    | Operator                   | Operation                                                                                                 | Computer Name                         |
| User Database                                            | 5/14/2017 11:29:27 AM +01:00                                                                                                    | jmaxwell                   | Changed                                                                                                   | WIN-CMDC                              |
| charlie (Charlie Chromeleon)                             | 5/14/2017 11:14:04 AM +01:00                                                                                                    | charlie                    | Created Access Group                                                                                      | WIN10-CM7                             |
| cmadmin (Chromeleon Administrator)                       | 5/14/2017 11:14:23 AM +01:00                                                                                                    | charlie                    | Created Access Group                                                                                      | WIN10-CM7                             |
| inewton (Isaac Newton)<br>imaxwell (James Clerk Maxwell) | 5/14/2017 11:28:57 AM +01:00                                                                                                    | jmaxwell                   | Changed User Database Policies                                                                            | WIN-CMDC                              |
| jsmith (Jane Smith)                                      | 5/14/2017 10:49:34 AM +01:00                                                                                                    | charlie                    | Z Logon                                                                                                   | WIN10-CM7                             |
| Instrument Controller (Instrument Controller)            | 5/14/2017 10:54:02 AM +01:00                                                                                                    | charlie                    | 🛃 Logon                                                                                                   | WIN10-CM7                             |
| Scheduler (Scheduler)                                    | 5/14/2017 11:15:41 AM +01:00                                                                                                    | charlie                    | 🖌 Logon                                                                                                   | WIN10-CM7                             |
|                                                          | 5/14/2017 11:22:27 AM +01:00                                                                                                    | charlie                    | Logon Password Verification Failed                                                                        | WIN10-CM7                             |
|                                                          | 5/14/2017 11:22:31 AM +01:00                                                                                                    | charlie                    | Logon Password Verification Failed                                                                        | WIN10-CM7                             |
|                                                          | 5/14/2017 11:22:37 AM +01:00                                                                                                    | charlie                    | Logon Password Verified                                                                                   | WIN10-CM7                             |
| eWorkflow Tags                                           | 5/14/2017 11:23:15 AM +01:00                                                                                                    | charlie                    | Logoff                                                                                                    | WIN10-CM7                             |
| Audit Trail                                              | 5/14/2017 11:24:11 AM +01:00                                                                                                    | jsmith                     | Logon                                                                                                    | WIN-DV                                |
| Domain Resources                                         | 5/14/2017 11:28:32 AM +01:00                                                                                                    | jmaxwell                   | 🖌 Logon                                                                                                   | WIN-CMDC                              |
|                                                          | 5/14/2017 11:29:59 AM +01:00                                                                                                    | jmaxwell                   | Logoff                                                                                                    | WIN-CMDC                              |
|                                                          | 5/13/2017 12:18:11 AM +01:00                                                                                                    | Instrument Controller      | Sequence End                                                                                              | WIN10-CM7                             |
|                                                          | 5/13/2017 12:18:12 AM +01:00                                                                                                    | Instrument Controller      | Sequence Start                                                                                            | WIN10-CM7                             |
|                                                          | 5/13/2017 12:27:51 AM +01:00                                                                                                    | Instrument Controller      | Sequence End                                                                                              | WIN10-CM7                             |
|                                                          | 5/1         This time is from a time zo           5/1         and in line with your local           5/1         In your local time zone, th | time (including any da     | l of Coordinated Universal Time (UTC),<br>ylight savings time adjustments that may a<br>2017 12:27:54 AM. | N10-CM7<br>Apply)- N10-CM7<br>N10-CM7 |
|                                                          | 5/13/2017 12:49:33 AM +01:00                                                                                                    | Instrument Controller      |                                                                                                    | WIN10-CM7                             |
|                                                          |                                                                                                    |                            |                                                                                                    |                                       |

Figure 14. User and password history logs are automatically maintained, including a tooltip which provides additional information about time zone offset and how it translates to local machine date time.

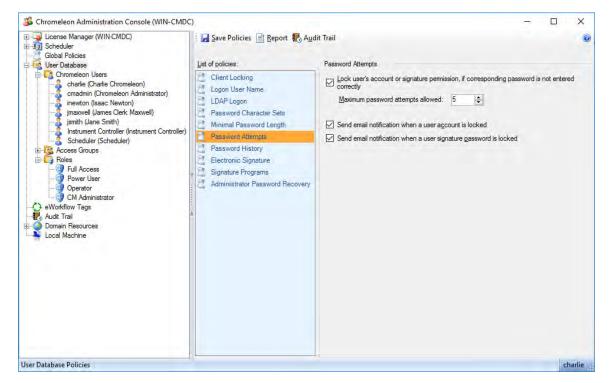

Figure 15. Users can be automatically locked out after a pre-set number of login failures including ability to notify System Administrators by email when accounts are locked.

| 3 Chromeleon Administration Console (WIN-CMDC                                                                                                    | )                                                                                                    |                                                                    | - |   | ×      |
|----------------------------------------------------------------------------------------------------|----------------------------------------------------------------------------------------------------|--------------------------------------------------------------------|---|---|--------|
| License Manager (WIN-CMDC)     Goz Scheduler     Global Policies     Gozal Policies     User Database                                                                                                    | Save Policies 📓 Report 💽 Aud                                                                                                    | Client Locking                                                     |   |   | 0      |
| Chromeleon Users<br>charle (Charlie Chromeleon)<br>cmadmin (Chromeleon Administrator)<br>inewton (Isaac Newton)<br>jmaxwell (James Clerk Maxwell)<br>jmath (James Smith)<br>Instrument Controller (Instrument Controller)<br>Scheduler (Scheduler)<br>Roles<br>Power User<br>Operator<br>CM Administrator<br>Workflow Tags<br>Local Machine | Chert Locking<br>Logon User Name<br>LDAP Logon<br>Password Character Sets<br>Minimal Password Length<br>Password Attempts<br>Password History<br>Electronic Signature<br>Signature Programs<br>Administrator Password Recovery | Inactivity timeout:<br>Lock any client station that wats for<br>10 |   |   |        |
| User Database Policies                                                                                                    |                                                                                                    |                                                                    |   | c | harlie |

Figure 16. The administrator can set an inactivity timeout policy to help ensure that unauthorized people do not gain access to the system in the event that an authorized user fails to log out before stepping away from a client station.

e) Use of secure, computer-generated, time-stamped audit trails to independently record the date and time of operator entries and actions that create, modify, or delete electronic records. Record changes shall not obscure previously recorded information. Such audit trail documentation shall be retained for a period at least as long as that required for the subject electronic records and shall be available for agency review and copying. Chromeleon CDS automatically tracks all operator entries and actions that create, modify, or delete electronic records. It does this by maintaining two types of secure, computer-generated, time-stamped audit trails: Instrument and Data audit trails. Both audit trails record the time and date of each event, along with the identification of the operator involved. Changes to records add new entries to the audit trails, such that previously recorded information is not obscured, and the system administrator has fine control over who is allowed to make changes to data and audit trails. An Instrument audit trail is automatically created and maintained for each instrument. Each Instrument audit trail completely documents all events associated with data acquisition and instrument control, including:

- Users connecting to instruments, whether for control or simply to monitor activity,
- Sequence starts and stops,
- Control commands sent to instruments from an instrument control program or a direct user action,
- Responses received from instruments, including any status messages, warnings, or errors,
- Instrument configuration changes.

Any instrument's daily audit trail can be reviewed (Figure 17) and all events are fully searchable by filtering using 'find as you type' text entry or can be grouped together. Events pertaining to a particular sequence can also be viewed in real time during instrument operation (Figure 18), or included as a report object (Figure 19). This detailed documentation not only helps with 21 CFR 11 compliance, it also improves productivity by eliminating the need for manual logging of events and by providing the operators with useful information for keeping track of their work and troubleshooting any analysis problems that might occur.

| Ho           | me     | PumpModu      | le SamplerModule           | ColumnCo          | omp UV Audit       | Startup Queue                                         |                          |   |
|--------------|--------|---------------|----------------------------|-------------------|--------------------|-------------------------------------------------------|--------------------------|---|
| Real-T       | îme    | Historical    |                            |                   |                    |                                                       |                          |   |
| <u>F</u> rom | N      | londay . N    | Nay 1, 2017 🗸              | To Su             | unday , May 14,20  | 17 ∨ <u>U</u> pdate                                   |                          |   |
| -21          | Сору   | Report        | Y Filtering                | uping <u>A</u> l  | I 🔹 Normal 🕶 🌄 Nex | t Day 😱 Previous Day                                  |                          | 4 |
| Dra          | ig a d | column header | r here to group by that co | olumn.            |                    |                                                       |                          |   |
|              | -      | Date          | Time                       | Retention<br>Time | Device             | Message                                               |                          | 1 |
| 328          | 1      | 5/14/2017     | 10:44:09 AM +01:00         |                   | UV                 | UV_Lamp: On                                           |                          | T |
| 329          | 1      | 5/14/2017     | 10:44:09 AM +01:00         |                   | UV                 | Connected: Connected                                  |                          |   |
| 330          | 1      | 5/14/2017     | 10:44:09 AM +01:00         |                   |                    | UV:                                                   |                          |   |
| 331          | 1      | 5/14/2017     | 10:44:09 AM +01:00         |                   | <u> </u>           | Precondition Log:                                     |                          | - |
| 332          | 0      | 5/14/2017     | 10:44:09 AM +01:00         |                   |                    | Instrument audit trail of 10_Vanquish                 | on server WIN10-CM7.     | - |
| 333          |        | 5/13/2017     | 12:49:34 AM +01:00         |                   |                    | Date: 14/05/2017.<br>Finished the sequence queue run. |                          | - |
| 334          | 0      | 5/13/2017     | 12:49:33 AM +01:00         |                   |                    | Preparing the start of the next pendir                | ng sequence (if there is | - |
| 335          | 11     | 5/13/2017     | 12:49:33 AM +01:00         |                   |                    | any).<br>End of sequence "PQ_STOP".                   |                          | - |
| 336          | 6      | 5/13/2017     | 12:49:31 AM +01:00         |                   | UV                 | Vanguish Diode Array Detector @ U                     |                          |   |
| 337          | 6      | 5/13/2017     | 12:49:31 AM +01:00         |                   | UV                 | A - Serial # 12345678 - Firmware Ve<br>UV Lamp on.    | rsion 0.00.01            | - |
| 338          | 17     | 5/13/2017     | 12:49:31 AM +01:00         |                   |                    | End of injection "Restore".                           |                          | - |
| 339          |        | 5/13/2017     | 12:49:31 AM +01:00         | 1.000             | UV                 | UV.SetFactoryDefaults                                 |                          | - |
| 340          |        | 5/13/2017     | 12:48:31 AM +01:00         | 0.000             |                    | Entered stage "Run"                                   |                          |   |

Figure 17. Chromeleon CDS automatically maintains a complete log of each instrument's daily activities.

| 😋 Back 🕤 <u>C</u> reate <u>F</u> ile <u>E</u> dit                                                                                                   | View | I                                                               | ools <u>H</u> elp |                       |               |                       |                                                                                                    |  |  |  |  |
|----------------------------------------------------------------------------------------------------|------|-----------------------------------------------------------------|-------------------|-----------------------|---------------|-----------------------|----------------------------------------------------------------------------------------------------|--|--|--|--|
| Instruments «                                                                                                    | 0    | Lau                                                             | nch eWorkflo      | ow 👻 🥌 Smart Startup  | /Shutdown     | 👻 😪 Release Control 💈 | Monitor Baseline 👻                                                                                             |  |  |  |  |
| Riter 🍸                                                                                                    |      | Home PumpModule SamplerModule ColumnComp UV Audit Startug Queue |                   |                       |               |                       |                                                                                                    |  |  |  |  |
| WIN10-CM7                                                                                                    | Rea  | al-Tin                                                          | ne <u>H</u> istor | ical                  |               |                       |                                                                                                    |  |  |  |  |
| 01_ICS-3000<br>02_ICS-5000_Dual_1                                                                                                    | (PA  | L Co                                                            | py Repo           | ort 🛛 🖌 Filtering 📃 🕻 | rouping       | All • Normal •        | 👻 🏭 Find Next                                                                                                  |  |  |  |  |
| 03_ICS-5000_Dual_2<br>04_ICS-2100                                                                                                    |      |                                                                 |                   | Drag a column hea     | der here to g | roup by that column.  |                                                                                                    |  |  |  |  |
| 04_ICS-2100                                                                                                    |      |                                                                 | Date              | Time                  | Retention     | Device.               | Message                                                                                                    |  |  |  |  |
| 05_UkiMate3000_1<br>05_UkiMate3000_2<br>07_UtkiMate3000_Basic<br>08_UkiMate3000_RS<br>09_Agilent<br>10_Vanquish<br>WIN7-CM7<br>01_Vanquish_Exactive | 1    | 0                                                               | 5/14/2017         | 11:16:00 AM +01:00    | Time          |                       | User charlie (from WIN10-CM7) has<br>connected Chromeleon Instrument<br>Configuration Manager to this controll |  |  |  |  |
|                                                                                                    | 2    | 0                                                               | 5/14/2017         | 11:14:50 AM +01:00    |               |                       | User charlie has disconnected<br>Chromeleon Instrument Configuration<br>Manager from this controller.          |  |  |  |  |
|                                                                                                    | 3    | 0                                                               | 5/14/2017         | 10:55:50 AM +01:00    |               |                       | User charlie (from WIN10-CM7) has<br>connected Chromeleon Instrument<br>Configuration Manager to this controll |  |  |  |  |
|                                                                                                    | 4    |                                                                 | 5/13/2017         | 12:49:34 AM +01:00    |               |                       | Finished the sequence queue run.                                                                               |  |  |  |  |
|                                                                                                    | 5    | 0                                                               | 5/13/2017         | 12:49:33 AM +01:00    |               |                       | Preparing the start of the next pending<br>sequence (if there is any).                                         |  |  |  |  |
|                                                                                                    | 6    | r                                                               | 5/13/2017         | 12:49:33 AM +01:00    |               |                       | End of sequence "PQ_STOP".                                                                                     |  |  |  |  |
|                                                                                                    | 7    | 0                                                               | 5/13/2017         | 12:49:31 AM +01:00    |               | UV                    | Vanguish Diode Array Detector @ USB<br>-12345678 - VH-D10-A - Serial #<br>12345678 - Firmware Version 0.00.01  |  |  |  |  |
|                                                                                                    | 8    | 0                                                               | 5/13/2017         | 12:49:31 AM +01:00    |               | UV                    | UV Lamp on.                                                                                                    |  |  |  |  |
|                                                                                                    | 9    | 8                                                               | 5/13/2017         | 12:49:31 AM +01:00    |               |                       | End of injection "Restore".                                                                                    |  |  |  |  |
| instruments                                                                                                    | 10   |                                                                 | 5/13/2017         | 12:49:31 AM +01:00    | 1.000         | UV                    | UV.SetFactoryDefaults                                                                                          |  |  |  |  |
| Data                                                                                                    | 11   |                                                                 | 5/13/2017         | 12:48:31 AM +01:00    | 0.000         |                       | Entered stage "Run"                                                                                            |  |  |  |  |
| eWorkflows                                                                                                    | 12   | 0                                                               | 5/13/2017         | 12:48:31 AM +01:00    | 0.000         | SamplerModule.Sampler | Inject command ignored, because the<br>injection is a blank run.                                               |  |  |  |  |
|                                                                                                    |      |                                                                 | 5/13/2017         | 12:48:31 AM +01:00    | 0.000         | SamplerModule.Sampler | Injection Volume is 1.00 ul.                                                                                   |  |  |  |  |

Figure 18. System log events that pertain to the current sequence can be viewed in real time during sample analysis.

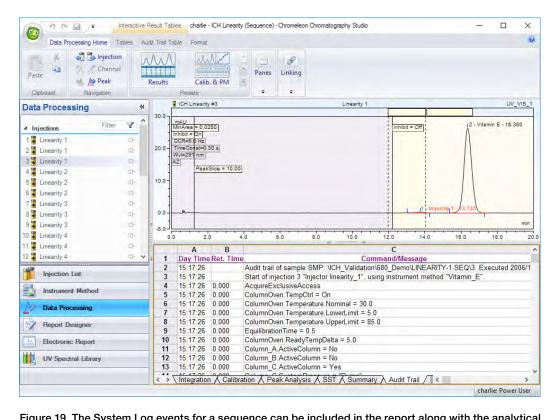

Figure 19. The System Log events for a sequence can be included in the report along with the analytical results, providing full traceability.

The Data Audit Trail keeps detailed records of all changes made to data objects and electronic records in a Chromeleon CDS Data Vault. It documents the creation of sequences and related data — including injection entries, instrument methods, processing methods, view settings and report templates — as well as all modifications made after the analysis. (Post-run modifications include changes to sequence entries, methods and reports; manual baseline adjustments; and any relocation, archiving, or deletion of data.)

The recording of the Data Audit Trail can be enabled by the Chromeleon CDS System Administrator for any chromatography Data Vault. Audit trails are easily accessible by simply right-clicking on an item and selecting {Show Data Audit Trail} from the context menu (Figure 20). Authorized users can view the Data Audit Trail at any desired level of the information hierarchy: individual objects (injection, instrument method, processing method, report template, and so on), directory folder, or entire Data Vault. All events are fully searchable and Chromeleon CDS provides the operator with different search tools consisting of grouping events together and filtering using 'find as you type' text entry .

| 😋 Back 🐑 🛛 Create                                                                                                    | e File Edit                | View Tools H         | elp             |                           |                      |                              |         |            |                      |   |
|----------------------------------------------------------------------------------------------------|----------------------------|----------------------|-----------------|---------------------------|----------------------|------------------------------|---------|------------|----------------------|---|
| Data                                                                                                    | *                          |                      |                 | ICH                       | Linearit             | y                            |         |            |                      |   |
|                                                                                                    | Filter 🍸                   | Run Finishe          | d 🕹 Subr        | nit 🝷                     |                      | T.                           |         | 08_UltiM   | ate3000_RS - (Idle)  |   |
| ChromeleonLoca                                                                                                    |                            | Save 🧿 Stud          | dio 🛁 Print 🔹 🗖 | Up 📴 Insert Row           | + 🗊 Fill Do          | wn Clock                     | Y       | Filtering  | Grouping             |   |
| e-📴 Win-DV\CM701<br>e-📴 Win-DV\CM77                                                                                                    | RA12C                      | # INV ME 1           | Name            | Туре                      | Position             | Volume [µl]                  | -       | <b>B</b>   |                      |   |
| Data Paste                                                                                                    | Paste                      |                      | Linearity 1     | Calibration Standard      | B41                  | 100.000                      |         | Rack View  |                      |   |
| 🕀 🧰 Arch<br>🕀 🛅 Arch                                                                                                    | New Folder                 |                      |                 |                           |                      |                              |         | ew         |                      |   |
| E Quer                                                                                                    | New Sequence               | :e                   | Linearity 1     | Calibration Standard      | B42                  | 100.000                      |         |            |                      |   |
| 🗄 🚞 Sequ 🛛 New                                                                                                    | New Query                  |                      | Linearity 1     | Calibration Standard      | BA3                  | 100.000                      |         |            |                      |   |
| GPC     GPC           | Read-Only<br>Send To-      | Read-Only<br>Send To | l l             | Linearity 2               | Calibration Standard | B44                          | 100.000 |            |                      | - |
| E · Contraction Account international international inter | Show Data Au               | udit Trail           | Linearity 2     | Calibration Standard      | B45                  | 100.000                      | _       |            | Anna marine          |   |
|                                                                                                    | Custom Varia<br>Properties | bles Editor          | Linearity 2     | Calibration Standard      | B46                  | 100.000                      |         |            |                      |   |
|                                                                                                    | Add To Favor               | iter                 | Linearity 3     | Calibration Standard      | B47                  | 100.000                      | *****   |            |                      |   |
| 🕀 🧰 Repe<br>🕀 🛄 Robi                                                                                                    | Remove Fron                |                      | Linearity 3     | Calibration Standard      | BA8                  | 100.000                      | ă.      |            |                      |   |
| E D Specifici                                                                                                    | ty<br>Specificity (PP)     | 9                    | Linearity 3     | Calibration Standard      | BB1                  | 100.000                      |         |            |                      |   |
| ICH<br>⊞ 🛅 MSData                                                                                                    | Specificity (RS)           | 10                   | 📱 Linearity 4   | Calibration Standard      | BB2                  | 100.000                      |         |            |                      |   |
| E D Site_A<br>E D Site_B                                                                                                    |                            | 11                   | Linearity 4     | Calibration Standard      | BB3                  | 100.000                      |         |            |                      |   |
| E- Spectra                                                                                                    | Saduances                  | 12                   | Linearity 4     | Calibration Standard      | BB4                  | 100.000                      |         |            |                      |   |
|                                                                                                    | Jequences                  | 13                   | Linearity 5     | Calibration Standard      | BB5                  | 100.000                      | *       | »          |                      |   |
|                                                                                                    |                            |                      |                 | - 1                       |                      |                              | -       | <u> </u>   |                      |   |
| Instruments                                                                                                    |                            | Nam                  | e 🍝             | Type<br>Processing Method |                      | e Modified<br>0:23 PM +01:00 |         | niector    | Comment<br>Linearity |   |
| M Instruments                                                                                                    |                            | ICH Linearity        |                 | 6                         |                      | 0:23 PM +01:00               |         | injector i | linearity            |   |
| Data                                                                                                    |                            | ICH Linearity        |                 | Electronic Report         | 5/11/2017 6:1        | 7:02 PM +01:00               |         |            |                      |   |
| eWorkflows                                                                                                    |                            | Method_Validat       | ion             |                           |                      | 0:23 PM +01:00               |         |            |                      |   |
| CHUINIOWS                                                                                                    |                            | Vitamin_E            |                 | Instrument Method         | 5/11/2017 5:3        | 0:23 PM +01:00               |         |            |                      |   |
|                                                                                                    |                            | Associated Ite       | Custom C        | equence Variables (0)     | Custom Fo            | and the set                  |         |            |                      |   |

Figure 20. The modification history for any sample, sequence, folder or data source can be instantly accessed via the Show Data Audit Trail command.

The Data Audit Trail display (Figure 21) lists, for each event, the corresponding date and time, name of object, affected data object, object version number, operator identification, type of change, and comments. Versions can be compared displaying differences between selected versions with all changes, deletions and additions clearly indicated and none of the entries obscured. Chromeleon CDS locks records as soon as they enter the electronic signature process. Locked records cannot be modified by anyone, and the System Administrator can restrict who has the privilege to unlock records. Electronically signed records cannot be unlocked without removing the signatures. The Chromeleon CDS Data Audit Trail keeps track of all Lock and Unlock operations and of all actions in the electronic signature process.

| #* <sup>1</sup> | Name                                            | Туре              | Version                                      | Date / Time                                                                                                    |         | Operator C                                                                                                    | peration                 |                           | Comr   |
|-----------------|-------------------------------------------------|-------------------|----------------------------------------------|----------------------------------------------------------------------------------------------------|---------|----------------------------------------------------------------------------------------------------|--------------------------|---------------------------|--------|
| 19              | Vitamin E                                       | Instrument Method | 1                                            | 5/14/2017 2:15:17 PM +01:                                                                                       | :00 cha | rlie Cop                                                                                                    | ed copied instrumer      | t method                  |        |
|                 | New Project                                     | Folder            | 1                                            | 5/14/2017 2:03:46 PM +01                                                                                        |         | and the second second s |                          |                           |        |
|                 | New Project                                     | Folder            | 1                                            | 5/14/2017 2:02:25 PM +01                                                                                        |         | xwell Crea                                                                                                    |                          |                           |        |
| 16              |                                                 | Sequence          | 1                                            | 5/14/2017 2:00:54 PM +01                                                                                        |         | xwell Mov                                                                                                    | ed moved sequence        | to relevant location      |        |
|                 | 1 Ibu Assay 14 May 2017                         | Sequence          |                                              | 5/14/2017 1:44:33 PM +01                                                                                        |         |                                                                                                    |                          | Jence via save as         |        |
|                 | SRecycleBin\$                                   |                   |                                              | and the second second second                                                                                    |         |                                                                                                    |                          | to make the second second |        |
|                 | Default MS Report                               | E Changes of In   | strument Method 'V                           | 'itamin_E' version 1 vs. ver                                                                                    | rsion 5 |                                                                                                    |                          | - 0                       | ×      |
|                 | Default MS Report                               | Report Disp       | lay All Properties                           |                                                                                                    |         |                                                                                                    |                          |                           |        |
|                 | C Dissolution Templates                         |                   |                                              |                                                                                                    |         |                                                                                                    |                          |                           |        |
|                 | C Environmental Workflow Templates - Daily Anal | Version           | Date/T                                       |                                                                                                    | Ope     | rator                                                                                                    | Operation                |                           | Con    |
|                 | GPC                                             | 1                 | 5/11/2017 5:30:23 PM<br>5/14/2017 2:19:38 PM |                                                                                                    |         |                                                                                                    | Created<br>Changed       | Imported t<br>edited ins  |        |
|                 | Spectra                                         | 5                 | 0/14/2017 2.13.30 FI                         | 4 +01.00 channe                                                                                                 |         |                                                                                                    | Changed                  | eulteu ms                 | uumenu |
|                 | MSData                                          | 4                 |                                              |                                                                                                    |         |                                                                                                    |                          |                           |        |
|                 |                                                 |                   |                                              |                                                                                                    |         |                                                                                                    |                          |                           |        |
|                 | Site B                                          | 📱 Overview 🚪      | Script   Smart Sta                           | artup/Shutdown/Standby                                                                                          |         |                                                                                                    |                          |                           |        |
|                 | Site A                                          |                   | Versie                                       | on 1                                                                                                    |         |                                                                                                    | Version 5                |                           |        |
|                 | Data                                            |                   |                                              |                                                                                                    |         | 1                                                                                                    |                          |                           |        |
| _               |                                                 | Time              | Symbol                                       | Value                                                                                                    | *       | Time                                                                                                    | Symbol                   | Value                     | -      |
|                 | CM7SQLDV                                        | a 🛿 Initial Time  | Instrument Setup                             |                                                                                                    |         | a 🛿 Initial Time                                                                                                    | Instrument Setup         |                           |        |
| 1               | CM7SQLDV                                        |                   |                                              |                                                                                                    |         | ÷                                                                                                    | Log                      | System.Com                |        |
|                 |                                                 |                   | Sampler.AcquireEx                            |                                                                                                    |         |                                                                                                    | Sampler.AcquireExclusiv. |                           |        |
|                 |                                                 |                   | ColumnOven.Tem                               |                                                                                                    |         |                                                                                                    | ColumnOven.TempCtrl      | On                        |        |
|                 |                                                 | 8                 | ColumnOven.Tem                               |                                                                                                    |         | 8                                                                                                    | ColumnOven.Temperatur    |                           |        |
|                 |                                                 |                   | ColumnOven.Tem                               |                                                                                                    |         |                                                                                                    | ColumnOven.Temperatur    |                           |        |
|                 |                                                 |                   | ColumnOven.Tem                               |                                                                                                    | -       |                                                                                                    | ColumnOven.Temperatur    |                           |        |
|                 |                                                 | 1.12              | ColumnOven.Equil                             |                                                                                                    | 1       | 1.2                                                                                                    | ColumnOven.Equilibratio  |                           |        |
|                 |                                                 | 8                 | ColumnOven.Read                              |                                                                                                    |         | 8                                                                                                    | ColumnOven.ReadyTem.     |                           |        |
|                 |                                                 |                   | ColumnOven.Colu                              |                                                                                                    |         |                                                                                                    | ColumnOven.Column_A.     |                           |        |
|                 |                                                 |                   | PumpModule.Pump                              |                                                                                                    |         |                                                                                                    | PumpModule.Pump.Pres.    |                           |        |
|                 |                                                 |                   |                                              | .Pres. 5802 [psi]                                                                                               |         |                                                                                                    | PumpModule.Pump.Pres.    |                           |        |
|                 |                                                 |                   |                                              | .Maxi 1.500 [ml/min                                                                                             |         |                                                                                                    | PumpModule.Pump.Maxi     |                           |        |
|                 |                                                 |                   |                                              | .Maxi 3.000 [ml/min                                                                                             |         |                                                                                                    | PumpModule.Pump.Maxi.    |                           | 1.1    |
|                 |                                                 |                   | PumpModule.Pump                              |                                                                                                    |         |                                                                                                    | PumpModule.Pump.% A      |                           |        |
|                 |                                                 |                   | PumpModule.Pump                              |                                                                                                    |         |                                                                                                    | PumpModule.Pump.% B      |                           |        |
|                 |                                                 |                   | Sampler.DrawSpee                             |                                                                                                    |         |                                                                                                    | Sampler.DrawSpeed        | 10.000 [µl/s]             |        |
|                 |                                                 |                   | Sampler.DrawDela                             |                                                                                                    |         |                                                                                                    | Sampler.DrawDelay        | 5000 [ms]                 |        |
|                 |                                                 |                   | Sampler.DispSpee                             | the second second second second second second second second second second second second second second second se |         |                                                                                                    | Sampler.DispSpeed        | 20.000 [µl/s]             |        |
|                 |                                                 |                   | Sampler.Dispense                             |                                                                                                    |         |                                                                                                    | Sampler.DispenseDelay    | 0 [ms]                    |        |
|                 |                                                 |                   | Sampler.WasteSpe                             |                                                                                                    |         |                                                                                                    | Sampler.WasteSpeed       | 32.000 [µl/s]             |        |
|                 |                                                 |                   | Sampler.SampleHe                             |                                                                                                    |         |                                                                                                    | Sampler.SampleHeight     | 3.000 [mm]                |        |
|                 |                                                 | ×                 | Sampler.InjectWas                            |                                                                                                    |         |                                                                                                    |                          |                           |        |
|                 |                                                 |                   | Sampler.Puncture0                            | Offset 0.0 [mm]                                                                                                 |         |                                                                                                    | Sampler.PunctureOffset   | 0.0 [mm]                  | 1      |
|                 |                                                 |                   |                                              |                                                                                                    |         | 4                                                                                                    |                          |                           |        |

## Figure 21. The Chromeleon CDS modification history tracks all changes to all data objects and lists the before and after state of each variable associated with each change.

The System Administrator can also prohibit the modification of existing data objects. The binary nature of the audit trail files makes the possibility of falsification extremely remote. However, in an unsecured operating system, it could be possible for a user to gain access at the operating system level, stop the Windows service that protects the files and delete or corrupt one of the files cited above. Thus, Thermo Fisher Scientific recommends that regulated laboratories store all data on secured computers running Windows 7 or Windows 10 with the NTFS file system.

Chromeleon CDS provides complete functionality for viewing all audit trails on the system and for printing hard copies of the audit trails at any time. The hard copies include time/date stamps to facilitate traceability of paper documents.

## f) Use of operational system checks to enforce permitted sequencing of steps and events, as appropriate.

Chromeleon CDS has a context-sensitive structure that hides or disables functions that are either: not relevant, not appropriate, or not permitted within the current context. This structure helps ensure that steps and events occur in the proper sequence. For example, if a sequence has been configured to have signature levels of Submitter and Approver, it cannot be approved until it has been signed by a submitter. Chromeleon CDS also provides a feature titled eWorkflows which is an electronic procedure for automating the laboratory processes related to a chromatographic analysis. It assists the user in creating an appropriate sequence with predefined associated files and

a well-defined structure (Figure 22). In addition Chromeleon CDS also provides further Wizards (Figure 23) and many step-by-step procedures with detailed instructions in on-line Help (Figure 24) to further guide users. Chromeleon CDS performs numerous error checks when instruments are configured, when instrument methods are defined, and when sequences are readied for execution (Figure 25). Any conflicts must be resolved before the user is allowed to proceed.

| eWorkflows       ICH Linearity         Description: This eWorkflow contains all files for performing Linearity calculations: Please refer to the attached user manual for information.       Type: HPLC         More files       R       Contains all files for performing Linearity calculations: Please refer to the attached user manual for information.       Type: HPLC         Status: Approved       Character (CH Linearity - User Manual pot)       Status: Approved         Status: Approved       Character (CH Linearity - User Manual pot)       Ear Y         Image: HHLC.GC.IC       Character (CH Linearity - User Manual pot)       Ear Y         WIN-DV/CMTORA12C       Planemistic       Guide Status       Sequence Status       Queue Status         Ø CH Internity:       Outpendies       Character (CH Linearity)       Character (CH Linearity)       Outpendies       Character (CH Linearity)         Ø CH Hammadias Precision       O (CH Complates)       O (CH Complates)       O (CH Accuracy)       C (CH Accuracy)       C (CH                                                                                                    | C Back                                                                                                    | Create File Edit View Tool                                                                                                    | s F    | lelp                                                            |                   |                   |                                       |              |  |  |
|----------------------------------------------------------------------------------------------------|----------------------------------------------------------------------------------------------------|----------------------------------------------------------------------------------------------------|--------|-----------------------------------------------------------------|-------------------|-------------------|---------------------------------------|--------------|--|--|
| More fiters   More fiters   A   State   Approved   Status: Approved   Status: Approved   CH Linearity - Demo Data cmbx   CH Linearity - Demo Data cmbx   CH Linearity - Demo                                                                                                    | eWorkflo                                                                                                    | ws «                                                                                                    |        |                                                                 |                   | ICH Lin           | earity                                |              |  |  |
| Status: Approved       Status: Approved       Tag     A       Type     HPLC.GC./C       HPLC.GC./C     Lanch       CH Lineatry - Demo Data cmbx     CH Lineatry - User Manual pdf       Lanch     < Run ICH Lineatry - using instrument 01_CS-3000 >       CPC Templates     instrument Name     Instrument 01_CS-3000 >       CH Lineatry     C and C     Sequence Status     Queue Status       CH Lineatry     C and C     Sequence Status     Queue Status       CH Lineatry     C and C     Sequence Status     Queue Status       CH Lineatry     C and C     Sequence Status     Queue Status       CH Lineatry     C     Idle     C       CH Lineatry     C     Idle     C       CH Lineatry     C     Idle     C       CH Lineatry     C     Idle     C       CH Lineatry     C     Idle     C       CH Lineatry     C     Idle     C       CH Lineatry     C     Idle     C       CH Lineatry     C     Idle     C       CH Lineatry     C     Idle     C       CH Lineatry     C     Idle     C       CH Lineatry     C     Idle     C       CH Accuracy     C <th< th=""><th></th><th></th><th>pe</th><th colspan="7">performing Linearity calculations. Please refer to the Type: HF</th></th<>                                                                                                    |                                                                                                    |                                                                                                    | pe     | performing Linearity calculations. Please refer to the Type: HF |                   |                   |                                       |              |  |  |
| Important       Important                                                                                                    | Data Vault                                                                                                    | Al                                                                                                    |        |                                                                 |                   |                   | Status: Approved                      |              |  |  |
| Instruments     Image: Sequence Status       Type     HPLC.GC,IC       Use     Instrument Name       Instrument Name     Instrument 01_CS3000'>       Instrument Name     Instrument 01_CS3000'>       Instrument Name     Instrument Name       Instrument Name     Instrument Name       Instrument Name     Instrument Name       Instrument Name     Instrument Name       Instrument Name                                                                                                    | State                                                                                                    | Approved ~                                                                                                    | -      |                                                                 |                   |                   | and parts of                          | _            |  |  |
| #         Instrument Name         Instrument Status         Sequence Status           GPC Templates         0         0         0         0         0         0         0         0         0         0         0         0         0         0         0         0         0         0         0         0         0         0         0         0         0         0         0         0         0         0         0         0         0         0         0         0         0         0         0         0         0         0         0         0         0         0         0         0         0         0         0         0         0         0         0         0         0         0         0         0         0         0         0         0         0         0         0         0         0         0         0         0         0         0         0         0         0         0         0         0         0         0         0         0         0         0         0         0         0         0         0         0         0         0         0         0         0         0                                                                                                    | Tag                                                                                                    | All                                                                                                    | 2      | ICH Linearit                                                    | y - Demo Data.cmb | x                 | ICH Linearity - User Mar              | nual.pdf     |  |  |
| WIN-DV/CMTORA12C         Control         Control                                                                                                    | Туре                                                                                                    | HPLC, GC, IC 🗸                                                                                                    |        | Launch                                                          | < Run 'ICH Linear | Fiter 🍸           |                                       |              |  |  |
| GPC Templates         4         0 d.J.CS.2100         Idle           CH Intermediate Precision         5         0 g.Agilent         Idle           S CH Intermediate Precision         5         0 g.Agilent         Idle           S CH Intermediate Precision         5         0 g.Agilent         Idle           S CH Intermity-2         6         0 g.J.CS-2000_Dual_1         Idle           S CH Intermity-2         6         0 g.J.CS-5000_Dual_1         Idle           S CH Intermity-2         6         0 g.J.CS-5000_Dual_1         Idle           S CH Intermity-3         7         0 g.UIsMate3000_RS         Running         ICH Accuracy'<br>(Injection 13 of 14)           S Dissolution Templates         8         10_Vanguish         Idle         Pending sequences: 1           S Dissolution Templates         9         0 7_UItiMete3000_REsic         Idle         Idle                                                                                                    |                                                                                                    | and the second second se | #      | Inst                                                            | rument Name       | Instrument Status | Sequence Status                       | Queue Status |  |  |
| CH Linearity         5         © g_Aglent         Idle           VicH Linearity-2<br>VicH LOD LOQ (Gaink SD)<br>VicH LOD LOQ (Gaink SD)<br>VicH LOD LOQ (Gaink SD)<br>VicH LOD LOQ (Gaink SD)<br>VicH Robustness         6         © g_2_JCS-5000_Dual_1         Idle           6         © g_2_JCS-5000_Dual_1         Idle         -         -           7         © 08_UIsMate3000_RS         Bunning         ICH Accuracy'<br>(Injection: 13 of 14)           8         © 10_Vanquish         Idle         -           9         © 07_UIsMate3000_RSacic         Idle         -                                                                                                    | GPC Templates     GPL Accuracy     GPL Accuracy     GPL Internetication     GPL Internetication     GPL Internetication     GPL Internetication     GPL Internetication     GPL Internetication     GPL Internetication     GPL Internetication     GPL Internetication     GPL Internetication     GPL Internetication     GPL     GPL Internetication     GPL     GPL Internetication     GPL     GPL Internetication     GPL     GPL |                                                                                                    | 4      | <b>₿ 04_IC</b>                                                  | S-2100            | ldle              |                                       |              |  |  |
| G         G         © CJ_CG-S000_Dual_1         Idle                                                                                                    |                                                                                                    |                                                                                                    | 5      | 🗐 09_Ag                                                         | ilent             | Idle              |                                       |              |  |  |
| CH Specificity (PP)         7         © 0.2 UtsMate3000_RS         Running         ICH Accuracy<br>(Injection 13 of 14)           WIN-DV/CM7SQLDV         8         10_Vanguish         Idle         Pending sequences: 1           Instruments         9         07_UtsMate3000_Basic         Idle         Pending sequences: 1                                                                                                    |                                                                                                    |                                                                                                    | 6      | <b>02_IC</b>                                                    | S-5000_Dual_1     | ldle              |                                       |              |  |  |
| Dissolution Templates     S     S     Discolution Templates     S     Discolution Templates     Discolution Templates     S     Discolution Templates     Discolution Templates     Discolution Templates     Discolution Templates     S     Discolution Templates     Discolution Templates     Discoluti | C ICH Spec                                                                                                    | cificity (PP)                                                                                                    | 7      | <b>₩</b> 08_UI                                                  | tiMate3000_RS     | Running           | ICH Accuracy<br>(Injection: 13 of 14) |              |  |  |
| initiationents                                                                                                    |                                                                                                    |                                                                                                    | 0 (+-1 |                                                                 | inquish           | ldle              | e                                     |              |  |  |
| 10 C UKMas2000 2 Mile                                                                                                    |                                                                                                    |                                                                                                    | 9      | <b>07_U</b>                                                     | tiMate3000_Basic  | ldle              |                                       |              |  |  |
|                                                                                                    | 111                                                                                                    | ments                                                                                                    | 10     | 🗐 06_UI                                                         | tiMate3000_2      | Idle              |                                       |              |  |  |
| eWorkflows      11                                                                                                    |                                                                                                    | kflows                                                                                                    | -      |                                                                 |                   |                   |                                       |              |  |  |

Figure 22. The Chromeleon CDS eWorklfows for automating the laboratory processes related to a chromatographic analysis.

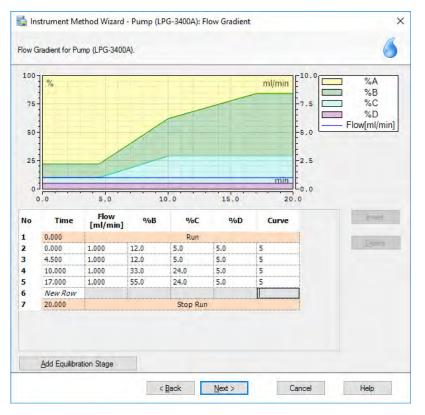

Figure 23. The Chromeleon CDS Instrument Method Wizard guides the user through the steps required to create instrument control programs.

| S Chromeleon 7 Help  ①  ○  ○  ○  ○  ○  ○  ○  ○  ○  ○  ○  ○                                                                                                    |                                                                                                    | × |
|----------------------------------------------------------------------------------------------------|----------------------------------------------------------------------------------------------------|---|
| Hide Back Home Print Options<br>Contents Index Search Favorites<br>Type in the keyword to find:<br>24 XB 3/2 XD Level<br>XA XB 3/2 XD Pernain Time<br>XA XB 3/2 XD Pernain Time<br>XA XB 3/2 XD Pernain Time<br>XA XB 3/2 XD Pernain Time<br>XA XB 3/2 XD Pernain Time<br>XB 3/2 XD Optioner Components)<br>1100 HPLC System<br>Fluorescence Detector<br>Lamp Commands<br>Methods<br>Overview<br>RI Detector<br>Solvent Level<br>Spectra Scan<br>Troubleehooting<br>Weilplate Sampler<br>1200 HPLC System<br>Fluorescence Detector<br>Lamp Commands<br>Methods<br>Overview<br>RI Detector<br>Solvent Level<br>Spectra Scan<br>Troubleehooting<br>Weilplate Sampler<br>1200 HPLC System<br>Fluorescence Detector<br>Lamp Commands<br>Methods<br>Overview<br>RI Detector<br>Solvent Level<br>Spectra Scan                                                                                                    | Welcome to Chromeleon 7 Help         Welcome to the Thermo Scientific <sup>™</sup> Dionex <sup>™</sup> Chromeleon <sup>™</sup> 7 Chromatography.         Data System. This Chromeleon 7 Help provides information about the Chromeleon Console.         Use the links on this page to help you get started with Chromeleon. If you cannot find the information you are looking for, use the navigation tabs on the left.         First Steps         Image: Using the Chromeleon Console         Image: Using the Chromeleon Console         Image: Using the Chromeleon Studio         Image: Quick Start Guide |   |
| Troubleshooting<br>Weilplate Sampler<br>2487 UV Detector<br>2489 UV Detector<br>2590/2585 Separation Module<br>2596/2585 PDA<br>2596/2586 PDA<br>2596/2586 PDA<br>2596 | How To  Control instruments Create Instrument Methy Manage Data Create eWorkflows Create eWorkflows Create and Edit Sequences Compare Spectra                                                                                                    |   |
| Export<br>Edract Signal V<br>Display                                                                                                    | More Information                                                                                                    |   |

Figure 24. The Chromeleon CDS on-line Help provides background information as well as step-by-step procedures for all common chromatography operations.

| 😋 Back 🐑 Create File Edit View 🗇                                                                  | ools Help                                |                                               |                   |                    |                      |
|---------------------------------------------------------------------------------------------------|------------------------------------------|-----------------------------------------------|-------------------|--------------------|----------------------|
| Instruments                                                                                       | C Launch eWorkflo                        | w 👻 Smart Startup/Shu                         | utdown 👻 🎑 Releas | e Control 🔊 Monite | or Baseline 👻        |
| VIN10-CM7                                                                                         | Home PumpMa                              | odule SamplerModule                           | ColumnComp        | Audit Startup      | Queue                |
| 01 ICS-3000                                                                                       | Current Recent                           |                                               |                   |                    |                      |
| 02_ICS-5000_Dual_1<br>03_ICS-5000_Dual_2<br>04_ICS-2100                                           | Startup                                  | Name<br>M7SQLDV/IC_y/ICH Linearit             | Status            | Start After        | Add<br>Remove        |
| 05_Ub/Mate3000_1<br>05_Ub/Mate3000_2<br>07_Ub/Mate3000_Basic<br>08_Ub/Mate3000_Basic<br>09_Adlent |                                          |                                               |                   |                    | Mave Lo<br>Mave Down |
| US_Aglient UI_Vanquish WIN7-CM7 OI Vanquish Exactive                                              |                                          |                                               |                   |                    | Start •              |
|                                                                                                   | After running the queue                  | e keep instrument ready                       |                   | 1                  | Ready Check          |
|                                                                                                   | Report Setup                             | Report template undefined                     |                   | Print Selup -      |                      |
|                                                                                                   | Export report                            | Report template undefined                     |                   | Expert Setup       |                      |
|                                                                                                   | Generate report at                       | End of an injection                           | +                 |                    |                      |
|                                                                                                   | Emergency Instrumer<br>When an "Abort" e | nt Method<br>error occurs, run this Instrumer | nt Method         |                    |                      |
|                                                                                                   | (None)                                   |                                               | *                 | Browse             |                      |
|                                                                                                   | Ready check result: F                    | ailed.                                        | e                 |                    |                      |
| instruments                                                                                       |                                          | Source Dev                                    |                   | Message            | ~                    |
| Data                                                                                              |                                          | (Instrument Method)<br>(Instrument Method)    | Unknown symbol:   | ColumnOven.TempCt  | rl                   |
| 3                                                                                                 |                                          |                                               |                   |                    |                      |

Figure 25. Before executing any sequence or batch of sequences, Chromeleon CDS automatically checks that the instruments are present and functioning, the control programs are valid for the selected instruments, all parameters of the sequence are valid, and sufficient disk space is available for data storage.

g) Use of authority checks to ensure that only authorized individuals can use the system, electronically sign a record, access the operation or computer system input or output device, alter a record, or perform the operation at hand.

Chromeleon CDS provides a comprehensive, chromatography-specific security system that controls access to instruments and data, and defines the types of operations that each class of users can perform on the items to which they are granted access (as described under Section § 11.10 Controls for closed systems (d). Chromeleon CDS also controls who is authorized to electronically sign specific sequences (as described under Section § 11.50 Signature manifestations).

# h) Use of device (e.g., terminal) checks to determine, as appropriate, the validity of the source of data input or operational instruction.

Upon installation, Chromeleon CDS automatically performs a Software Installation Qualification to verify that all software components are correctly installed. A report is stored to disk and can be printed. Password-controlled logins, both at the operating system level and at the Chromeleon CDS level, are used to prevent unauthorized access and to identify users, regardless of where they log in. Whenever possible, Chromeleon CDS records specific information about the actual instruments used (serial numbers, operating conditions, vial positions injected, etc.).

# i) Determination that persons who develop, maintain, or use electronic record/electronic signature systems have the education, training, and experience to perform their assigned tasks.

Thermo Fisher Scientific regularly provides appropriate training for its developers, service engineers, and support personnel. Records of training are maintained in accordance with training policies that are registered to ISO 9001. Thermo Fisher Scientific provides on-site introductory training for users at the time of installation. Additional training is recommended for laboratory managers and for support personnel. System administrators should also attend advanced Chromeleon CDS training courses. Off-site classes are regularly conducted in Thermo Fisher Scientific field offices. Custom on-site training courses are also available.

- j) The establishment of, and adherence to, written policies that hold individuals accountable and responsible for actions initiated under their electronic signatures, in order to deter record and signature falsification.
- k) Use of appropriate controls over systems documentation including:
  - 1) Adequate controls over the distribution of, access to, and use of documentation for system operation and maintenance.
  - 2) Revision and change control procedures to maintain an audit trail that documents time-sequenced development and modification of systems documentation.

Thermo Fisher Scientific supplies user documentation in electronic format on the same read-only media as the software, so that the two are always synchronized. Release notes providing a history of changes from release to release are provided with the software.

## § 11.30 Controls for open systems

Persons who use open systems to create, modify, maintain, or transmit electronic records shall employ procedures and controls designed to ensure the authenticity, integrity, and, as appropriate, the confidentiality of electronic records from the point of their creation to the point of their receipt. Such procedures and controls shall include those identified in § 11.10, as appropriate, and additional measures such as document encryption and use of appropriate digital signature standards to ensure, as necessary under the circumstances, record authenticity, integrity, and confidentiality.

As is the case with practically all systems in analytical laboratories, Chromeleon CDS is generally implemented in a closed system environment, with an appropriate security system in place, and the laboratory applying full control on who will access the system. An open system in a laboratory would be one where the data is stored on a server that is under the control of a 3rd party. Other examples for open systems are websites where everyone has access.

## § 11.50 Signature manifestations

- a) Signed electronic records shall contain information associated with the signing that clearly indicates all of the following:
  - 1) The printed name of the signer;
  - 2) The date and time when the signature was executed; and,
  - 3) The meaning (such as review, approval, responsibility, or authorship) associated with the signature.
- b) The items identified in paragraphs (a)(1), (a)(2), and (a)(3) of this section shall be subject to the same controls as for electronic records and shall be included as part of any human readable form of the electronic record (such as electronic display or printout).

The Chromeleon CDS comprehensive implementation of electronic signatures provides all the functionality required by Section § 11.50 Signature manifestations, while satisfying laboratory workflow needs. With each individual user granted access to Chromeleon CDS, the System Administrator can grant an individual a signature password which is separate and distinct from the login password. Functions such as minimum password length, password uniqueness requirements, password age control, and password history are supported for signature passwords as they are for login passwords.

In association with electronic signatures the Chromeleon CDS user manager provides privileges for signing results, for removing signatures, and for modifying sequence signature requirements. Also for each injection sequence in Chromeleon CDS, persons with appropriate security clearance (i.e. the user privilege Modify Signature Requirements) can define up to three signoff levels (Submit, Review, and Approve) (Figure 26).

| quence Properties                           | × |
|---------------------------------------------|---|
| General Locks Signature Raw Data Statistics |   |
| Electronic Signature                        |   |
| V Sybmit electronic signatures              |   |
| Additional signature steps:                 |   |
| V Reyjew                                    |   |
| 2 Agorove                                   |   |
| Status: Not signed                          |   |
| atatus, na agreo                            |   |
|                                             |   |
|                                             |   |
|                                             |   |
|                                             |   |
|                                             |   |
|                                             |   |
|                                             |   |
|                                             |   |
|                                             |   |
|                                             |   |
|                                             |   |
|                                             |   |

Figure 26. The list of Electronic Signature steps for submission, review, and approval of results can be specified separately for each sequence

Applying electronic signatures is a simple, straightforward process. The submitter chooses the desired sequence and selects the "Submit" button in the Sequence Status bar (Figure 27). The Chromatography Studio opens in the Electronic Report category and if the user has the relevant privileges, chooses which report pages to include in their final signed off report (Figure 28). Results are recalculated and then an on-screen display of the report is visible (Figure 29). When satisfied with the report, the submitter proceeds to signoff (Figure 30), where they enter their individual signature credentials and any desired final comments. After the correct password has been entered, the current state of the sequence is frozen and protected and no further changes are possible (Figure 31). The sequence is marked with a special icon indicating that it has been signed and the signatory controls in Chromeleon CDS indicate the next step in the signing process if required.

| 😋 Back 🐑 Create File Edit                                                                                                    | View Too | ls H  | lelp                                                                                                    |       |             |                      |               |           |             |                     |             |                     |    |  |  |
|----------------------------------------------------------------------------------------------------|----------|-------|----------------------------------------------------------------------------------------------------|-------|-------------|----------------------|---------------|-----------|-------------|---------------------|-------------|---------------------|----|--|--|
| Data                                                                                                    | «        |       |                                                                                                    |       |             | ICH Line             | earity        |           |             |                     |             |                     |    |  |  |
| F 💽 📩 🛛                                                                                                    | iter 🍸   |       | Run Finished                                                                                                    |       | 📥 Subm      | it -                 |               | 1         | 🗐 10_Va     | nquish 🔻 (Idle      |             |                     |    |  |  |
| T 📴 ChromeleonLocal<br>T 🚰 WIN7-CM7\ChromeleonLocal                                                                                                    |          | 10    | Save 🗿 Studio                                                                                                   | . 3   | Pr 📥 Su     | bmit sert Row        | 🗸 👻 Fill Do   | wn 🔒      | Lock S      | 7 Filtering         |             |                     |    |  |  |
| E 📴 WIN-DV\CM70RA12C                                                                                                    |          | #     | UV_VIS_1                                                                                                    |       |             | Туре                 | A Ra          |           |             |                     |             |                     |    |  |  |
| WIN-DV\CM7SQLDV     Data                                                                                                    |          | 1     |                                                                                                    |       | Linearity 1 | Calibration Standar  | Rack View     |           |             |                     |             |                     |    |  |  |
| 🕀 🧰 GPC                                                                                                    |          | 2     | Annound the second second second second second second second second second second second second second second s |       | Linearity 1 | Calibration Standar  | ird.          |           |             |                     |             |                     |    |  |  |
| E CH                                                                                                    |          | 3     |                                                                                                    | -     |             | Calibration Standar  |               |           |             |                     |             |                     |    |  |  |
| 🕀 🛄 Intermediate Precision                                                                                                    |          |       |                                                                                                    | -     | Linearity 1 |                      |               |           |             |                     |             |                     |    |  |  |
| E- Cinearity                                                                                                    |          | 4     |                                                                                                    |       | Linearity 2 | Calibration Standar  | d             |           |             | D                   |             |                     |    |  |  |
| CH Linearity-2 CH Linearity-2 CH Linearity-2 CH Linearity-2 CH Linearity-2 CH Linearity-2 CH Specificity CH Specificity CH Specificity (PP) CH Specificity (RS) |          | 5     |                                                                                                    | *     | Linearity 2 | Calibration Standar  | ď             |           |             |                     |             |                     |    |  |  |
|                                                                                                    |          | 6     | 1                                                                                                    |       | Linearity 2 | Calibration Standar  | d T           | B         | 239         |                     |             |                     |    |  |  |
|                                                                                                    |          | 7     | Ì                                                                                                    | *     | Linearity 3 | Calibration Standar  | d             | 48        |             | 688                 |             |                     |    |  |  |
|                                                                                                    |          | 8     | 1                                                                                                    |       | Linearity 3 | Calibration Standar  | di ≜          | R         | 2000        |                     |             |                     |    |  |  |
| æ 🛄 MSData<br>æ 🛄 Site A                                                                                                    |          | 9     | Ì                                                                                                    |       | Linearity 3 | Calibration Standar  | d             | Y         |             |                     |             |                     |    |  |  |
| Site_B      Spectra                                                                                                    |          |       |                                                                                                    |       |             | 10                   | J             | *         | Linearity 4 | Calibration Standar | d           |                     |    |  |  |
| Deleted Items                                                                                                    |          | 11    | <u> </u>                                                                                                    |       | Linearity 4 | Calibration Standar  | d             |           |             |                     |             |                     |    |  |  |
|                                                                                                    |          |       |                                                                                                    |       |             |                      |               | 12        | 1           |                     | Linearity 4 | Calibration Standar | đ. |  |  |
|                                                                                                    |          | 13    | 1                                                                                                    | *     | Linearity 5 | Calibration Standar  | d _           |           |             |                     |             |                     |    |  |  |
|                                                                                                    |          | 4     | W-]                                                                                                    |       |             |                      | » »           |           |             |                     |             |                     |    |  |  |
|                                                                                                    |          |       | Name                                                                                                    |       |             | Туре                 |               | e Modifie |             | Comment             |             |                     |    |  |  |
| Instruments                                                                                                    |          | hanna | ICH Linearity                                                                                                   | ***** |             | Processing Method    | 5/11/2017 5:3 |           |             | Injector Linearity  |             |                     |    |  |  |
| Data                                                                                                    |          |       | ICH Linearity                                                                                                   |       |             | View Settings        | 5/11/2017 5:3 |           |             |                     |             |                     |    |  |  |
| Data                                                                                                    |          |       | ICH Linearity                                                                                                   |       |             | Electronic Report    | 5/11/2017 6:1 |           |             |                     |             |                     |    |  |  |
| eWorkflows                                                                                                    |          |       | Method_Validatio                                                                                                | n     |             | Report Template      | 5/11/2017 5:3 |           |             |                     |             |                     |    |  |  |
|                                                                                                    |          |       | Vitamin_E                                                                                                    |       |             | Instrument Method    | 5/14/2017 12: | 36:45 PI  | M +01:00    |                     |             |                     |    |  |  |
|                                                                                                    |          |       | Associated Item                                                                                                 |       | Curley Ca   | quence Variables (0) | Custom Fo     |           | -F          |                     |             |                     |    |  |  |

Figure 27. To sign a sequence, the user begins by selecting the corresponding toolbar button.

| 90                             |                      | jsmit          | th - ICH Linearity (S    | equence) -        | Chromeleon Chromatogra    | phy Studio                             | 1-1          |           | ×      |
|--------------------------------|----------------------|----------------|--------------------------|-------------------|---------------------------|----------------------------------------|--------------|-----------|--------|
| Home                           |                      |                |                          |                   |                           |                                        |              |           | Ø      |
| Update                         | Submit Remove Verify | Print PDF Expo | Previous<br>nt Injection | Next<br>Injection | Previous Page             | Zoom +<br>Zoom -                       |              |           |        |
| Electronic Report              | Signature 5          | Print & Export |                          | Navig             | ation                     | Zoom                                   |              |           |        |
| Electronic R                   | eport «              | Create an Elec |                          |                   |                           |                                        |              |           | =      |
| Injections                     | ^                    | 10 Create an   | electronic report c      | moose a rep       | iont template and a chann | nel and choose the sheets that you war | t to freeze. |           | 1      |
| 1 📱 Linearity 1                |                      |                |                          |                   |                           |                                        |              |           |        |
| 2 📱 Linearity 1                |                      | Choose a repo  | ort template and a c     | channel           |                           |                                        |              |           |        |
| 3 🛃 Linearity 1                |                      |                | -                        |                   |                           |                                        |              |           |        |
| 4 Linearity 2                  |                      | Use report ter | mplate Metho             | d_Validation      | 1                         |                                        | <u> </u>     |           |        |
| 5 Linearity 2<br>6 Linearity 2 |                      | With selected  | i channel UV_V           | IS_1              |                           |                                        |              |           |        |
| 7 Linearity 3                  |                      |                |                          |                   |                           |                                        |              | _         |        |
| 8 Linearity 3                  |                      | Choose the sh  | neets and define the     | e conditions      |                           |                                        |              | _         |        |
| 9 Linearity 3                  |                      | y Sh           | eet Name                 | Include           |                           | Condition                              |              | 4         |        |
| 10 🕻 Linearity 4               |                      |                | 223.020.0                | V                 |                           | Condition                              |              | -         |        |
| 11 🕱 Linearity 4               |                      | Accura         | cy<br>diate Precision    | 4                 |                           | Test_End") = "Intermediate Precision   | (End)")      |           |        |
| 12 🐺 Linearity 4               | ¥                    | Lineari        |                          | ·                 |                           | "Test_End") = "Linearity-1 (End)")     |              |           |        |
| 1                              | ****                 | Lineari        |                          |                   |                           |                                        |              |           |        |
| Injection I                    | List                 |                | DQ (Blank SD)            | 1                 | (injection.customVar("    | Test_End") = "LOD/LOQ (Blank SD)       | (End)")      |           |        |
| Instrument                     | t Method             |                | DQ (Calibration          | 7                 | (injection.customVar("    | "Test_End") = "LOD/LOQ (Curve) (En     | d)")         |           |        |
| 0                              |                      | LOD/LO         | DQ (S/N)                 | 1                 | (injection.customVar("    | "Test_End") = "LOD/LOQ (S/N) (End)"    | )            |           |        |
| Data Proc                      | cessing              | Repeat         | ability                  | <b>V</b>          | ŭ                         | 334.6                                  |              |           |        |
| Report De                      | esioner              | Robust         | ness                     | <b>X</b>          | (injection.customVar("    | "Test_End") = "Robustness (End)")      |              |           |        |
|                                |                      | Specifi        | city (PP)                | <b>V</b>          | Each Injection            |                                        |              |           |        |
| Eectronic                      | Report               | 🛄 Specifi      | city (RS)                | <b>X</b>          | 🗓 – 🛛 🐱 💆 💈               |                                        |              | W         |        |
| UV Spectr                      | ral Library          |                |                          |                   |                           |                                        |              |           |        |
|                                |                      |                |                          |                   |                           |                                        | Einish       | Ga        | ncel   |
|                                |                      | 1              |                          |                   |                           |                                        | js           | mith: Ope | erator |

Figure 28. If permissible, the user specifies which report sheets and which injections should be included in the electronic signoff.

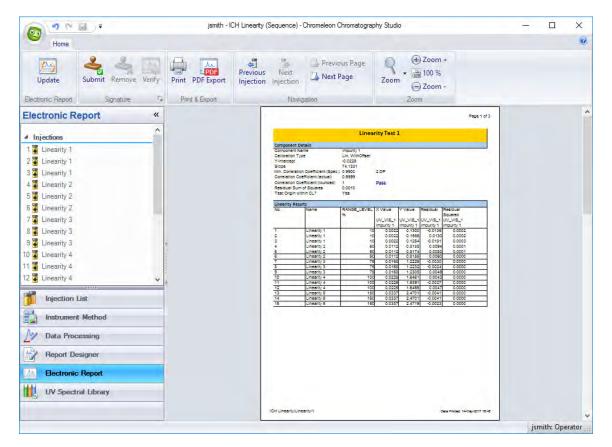

Figure 29. Chromeleon CDS locks all the sequence data against modification, then recalculates and freezes all report sheets.

|                               | Chromeleo<br>Submit Signa  |                     |
|-------------------------------|----------------------------|---------------------|
| User Name:                    | ismith                     |                     |
| Signature Password:           |                            | Change              |
| Comment:                      |                            | haracters remaining |
| sequence complete and submitt | ed for review and approval |                     |

Figure 30. Users enter their individual signature credentials and any desired final comments to sign off sequence.

| 💿 🔊 🖻 📓 🕈<br>Home                                                                                                    | jsmith - ICH Linea | rity (Sequence) - Chromeleon Chromatogi                                                                                                    | aphy Studio                                                                                                    | - 0         | ×     |
|----------------------------------------------------------------------------------------------------|--------------------|----------------------------------------------------------------------------------------------------|----------------------------------------------------------------------------------------------------|-------------|-------|
| Update                                                                                                    | Print PDF Export   | ous Next D Next Page                                                                                                    | Q<br>Zoom +<br>→ 100 %<br>⊖ Zoom -                                                                                                    |             |       |
| Electronic Report Signature 🖓                                                                                                    | Print & Export     | Navigation                                                                                                    | Zoom                                                                                                    |             |       |
| Electronic Report «                                                                                                    |                    |                                                                                                    | Page 1 of 3                                                                                                    |             | ^     |
| Injections     Identity 1     Identity 1     Identity 1     Identity 1     Identity 1     Identity 1     Identity 2     Identity 2     Identity 2     Identity 2     Identity 3     Identity 3     Identity 3     Identity 3     Identity 4                                                                                                    |                    | Composent Details           Composent Name         (Lin Whordson)           Original Composent Name         (Lin Whordson)           Original Composent Name         (Lin Whordson)           Store         -0.023           Billing         Comestion Coefficient (Sec)           Comestion Coefficient (Sec)         0.990           Comestion Coefficient (Sec)         0.900           Comestion Coefficient (Sec)         0.010           Tests Orgin workin Cut         Ves           Unsently         No           1         Lineentry 1           2         Lineentry 1           3         Lineentry 2           9         Lineentry 3 | 2 D#<br>Pass<br>5. 17 Value Value Residues Residues<br>6. 17 Value Value Residues Residues<br>6. 17 Value Value Residues<br>10 Value Value Residues<br>10 Value Residues<br>10 Value Value Residues<br>10 Value Residues<br>10 Val |             |       |
| 12     Linearity 4       Injection List       Instrument Method       Instrument Method       Image: Structure of the signer       Image: Structure of the signer |                    | 11         Linearity 4           12         Linearity 4           13         Linearity 5           14         Linearity 5                                                                                                    | TE CONE 1202 CONE COOL<br>CONE 1202 CONE COOL<br>CONE 1444 COUL<br>CONE CONE CONE<br>CONE 1444 COUL<br>CONE CONE CONE<br>CONE CONE<br>CONE 1444 COUL<br>CONE CONE CONE<br>CONE 1444 COUL<br>CONE CONE<br>CONE 1444 COUL<br>CONE CONE<br>CONE 1444 COUL<br>CONE CONE<br>CONE 1444 COUL<br>CONE CONE<br>CONE 1444 COUL<br>CONE CONE<br>CONE 1444 COUL<br>CONE CONE<br>CONE 1444 COUL<br>CONE CONE<br>CONE 1444 COUL<br>CONE CONE<br>CONE 1444 COUL<br>CONE CONE<br>CONE CONE<br>CONE CONE<br>CONE CONE<br>CONE<br>CONE<br>CONE CONE<br>CONE<br>CONE<br>CONE<br>CONE<br>CONE<br>CONE<br>CONE                                                                                                    |             |       |
|                                                                                                    |                    |                                                                                                    |                                                                                                    | jsmith: Ope | rator |

Figure 31. Using the signature data and the report contents, Chromeleon CDS calculates a hash code that becomes an integral part of the encrypted final report and certifies its authenticity.

Reviewers and approvers follow the same steps as submitters, but they can only review or approve sequences that have been first signed by a submitter. If a problem is found with the report, an authorized user can undo the signature of the submitter so that necessary modifications can be made; in this case, the report must be resubmitted with a new signature. Any of the variables related to electronic signatures (such as signoff status, name of signatory, job title, meaning of the signature, time/date signed, and so forth) can be included in reports and used for database queries. Sequences awaiting review and approval can be quickly located by running a simple query.

## § 11.70 Signature/record linking

Electronic signatures and handwritten signatures executed to electronic records shall be linked to their respective electronic records to ensure that the signatures cannot be excised, copied or otherwise transferred so as to falsify an electronic record by ordinary means.

In Chromeleon CDS, electronic signature data are stored as integral parts of sequence, such that the signature data cannot be excised, copied, or otherwise transferred by ordinary means. When an electronic signature is applied, Chromeleon CDS generates a unique hash code that cannot be generated outside of the application. The hash code is stored along with the sequence data in the database. It is only possible to create a valid hash code using Chromeleon CDS. Any user can use the Verify toolbar button to quickly confirm the integrity of electronically signed documents (Figure 32). The software recalculates the unique hash code and confirms that nothing has been altered since the document was created (Figure 33). Thermo Fisher Scientific does not provide functionality for execution of handwritten signatures to electronic records at this time.

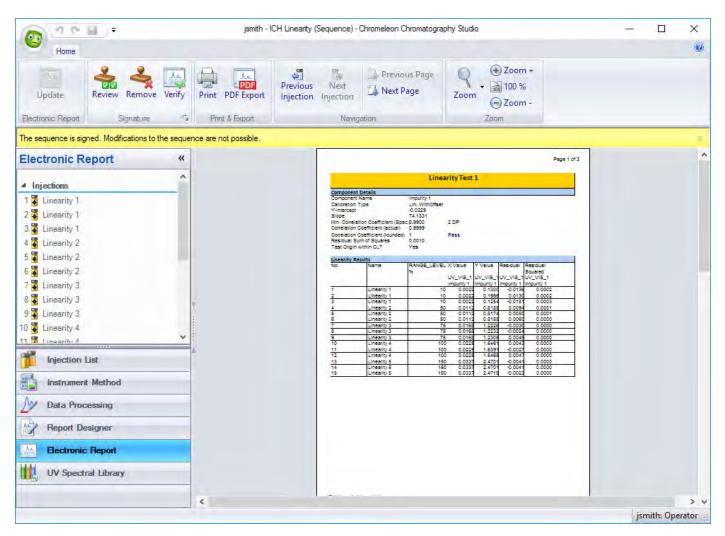

Figure 32. Electronically signed sequences and reports are marked with special icons. Signatures can be checked by selecting the Verify toolbar button or menu command.

| 0 1 1 1 1 T                                                                                                    | jsmith -                            | ICH Linearity (Sequence) - Chromeleon Chromatogra                                                                                                    | phy Studio                        |   | - 0        | ×      |
|----------------------------------------------------------------------------------------------------|-------------------------------------|----------------------------------------------------------------------------------------------------|-----------------------------------|---|------------|--------|
| Update Review Rem                                                                                                    | Nove Verify Print PDF Export        | Previous Page<br>Previous Next<br>Injection Injection<br>Navigation                                                                                                    | Q<br>Zoom<br>Zoom<br>Zoom<br>Zoom |   |            |        |
| The sequence is signed. Modification                                                                                                    | Verification Results                |                                                                                                    |                                   | × |            | ×      |
| Electronic Report  Injections  Linearity 1  Linearity 2  Linearity 2  Linearity 2  Linearity 2  Linearity 3  Linearity 3  Linearity 3  Linearity 3  Linearity 4  Injection List  Injection List  Data Processing  Report Designer  Linearity Linearity Report Designer  Linearity Linearity A  Linearity A  Lin | Sequence was verified successignals | UV_VIS_1' verified<br>UV_VIS_1' verified<br>UV_VIS_1' verified<br>UV_VIS_1' verified<br>UV_VIS_1' verified<br>UV_VIS_1' verified<br>UV_VIS_1' verified<br>UV_VIS_1' verified<br>), UV_VIS_1' verified<br>), UV_VIS_1' verified<br>), UV_VIS_1' verified<br>), UV_VIS_1' verified<br>), UV_VIS_1' verified<br>UV_VIS_1' verified<br>UV_VIS_1' verified<br>UV_VIS_1' verified<br>UV_VIS_1' verified | Close                             |   |            |        |
|                                                                                                    | <                                   |                                                                                                    |                                   | 1 |            | >      |
|                                                                                                    |                                     |                                                                                                    |                                   |   | jsmith: Op | erator |

Figure 33. When an electronically signed sequence is verified, the unique hash code is recalculated and compared against the stored value.

## Subpart C-Electronic signatures

## § 11.100 General requirements

# a) Each electronic signature shall be unique to one individual and shall not be reused by, or reassigned to, anyone else.

The Chromeleon CDS electronic signatures are implemented using a combination of a user's unique login name and a signature password. Because the software requires a unique login name for each individual, each person's signature combination is unique. (Chromeleon CDS does not require that each user's signature password be unique, because this could actually compromise security i.e. a user might enter a password and if they encounter a "password not available" or other relevant message they might realize that they had entered part of the combination to another person's signature.)

Chromeleon CDS maintains a history of login and signature passwords, and prohibits re-use of the previously used password. The System Administrator can require users to change passwords when they next log in, and can set an expiration interval for passwords (Figure 34).

| License Manager (WIN-CMDC)                                                                                                    | Save User 📓 Report                                                                                                    | 0      |
|----------------------------------------------------------------------------------------------------|----------------------------------------------------------------------------------------------------|--------|
| Scheduler<br>Global Policies<br>User Database<br>Chromeleon Users<br>charlie (Charlie Chromeleon)<br>cmadmin (Chromeleon Administration<br>inewton (Isaac Newton)<br>jmaxwell (James Clerk Maxwell)<br>jsmith (Jane Smith)<br>Instrument Controller (Instrument of<br>Scheduler (Scheduler)<br>Access Groups<br>Full Access<br>Power User<br>Operator<br>Workflow Tags<br>Audit Trail<br>Domain Resources<br>Local Machine | General Password Signature Password Access Groups Roles Profile         Set the signature password         Password:         BN1MctD.         BN1MctD.         The password gannot be changed by the user         The user must change the password on next signature         The signature password must be periodically changed         The signature password expires after         30       Day(s) | erate  |
| User jsmith (Jane Smith)                                                                                                    |                                                                                                    | jsmith |

## Figure 34. The System Administrator can set password requirements, inactivity timeouts, automatic account disabling, and other policies.

- b) Before an organization establishes, assigns, certifies, or otherwise sanctions an individual's electronic signature, or any element of such electronic signature, the organization shall verify the identity of the individual.
- c) Persons using electronic signatures shall, prior to or at the time of such use, certify to the agency that the electronic signatures in their system, used on or after August 20, 1997, are intended to be the legally binding equivalent of traditional handwritten signatures.
  - 1) The certification shall be submitted in paper form and signed with a traditional handwritten signature, to the Office of Regional Operations (HFC–100), 5600 Fishers Lane, Rockville, MD 20857.
  - 2) Persons using electronic signatures shall, upon agency request, provide additional certification or testimony that a specific electronic signature is the legally binding equivalent of the signer's handwritten signature.

## § 11.200 Electronic signature components and controls

- a) Electronic signatures that are not based upon biometrics shall:
  - 1) Employ at least two distinct identification components such as an identification code and password.
    - i) When an individual executes a series of signings during a single continuous period of controlled system access, the first signing shall be executed using all electronic signature components; subsequent signings shall be executed using at least one electronic signature component that is only executable by, and designed to be used only by, the individual.
    - ii) When an individual executes one or more signings not performed during a single continuous period of controlled system access, each signing shall be executed using all of the electronic signature components.
  - 2) Be used only by their genuine owners; and
  - 3) Be administered and executed to ensure that attempted use of an individual's electronic signature by anyone other than its genuine owner requires collaboration of two or more individuals.
- b) Electronic signatures based upon biometrics shall be designed to ensure that they cannot be used by anyone other than their genuine owners.

The Chromeleon CDS electronic signatures are implemented using a combination of a user's unique login name and a signature password. The user can be forced to enter their unique user name and signature password each time a sequence is electronically signed. Continuity of sessions can be easily enforced through an option that automatically logs a user out if no system activity is detected for a period of time whose length is specified in advance by the System Administrator. These features satisfy the requirements of subsections (i) and (ii). Because the login name is unique for each individual, each person's signature combination is unique, and can only be used by its genuine owner. Of course, system users must not reveal their passwords to anyone else; attempted use of the signature by anyone other than the genuine owner would require collaboration of two or more individuals.

## § 11.300 Controls for identification codes/passwords

Persons who use electronic signatures based upon use of identification codes in combination with passwords shall employ controls to ensure their security and integrity. Such controls shall include:

- a) Maintaining the uniqueness of each combined identification code and password, such that no two individuals have the same combination of identification code and password.
- b) Ensuring that identification code and password issuances are periodically checked, recalled, or revised, (e.g., to cover such events as password aging).
- c) Following loss management procedures to electronically de-authorize lost, stolen, missing, or otherwise potentially compromised tokens, cards, and other devices that bear or generate identification code or password information, and to issue temporary or permanent replacements using suitable, rigorous controls.
- d) Use of transaction safeguards to prevent unauthorized use of passwords and/or identification codes, and detect and report in an immediate and urgent manner any attempts at their unauthorized use to the system security unit, and, as appropriate, to organizational management.
- e) Initial and periodic testing of devices, such as tokens or cards, that bear or generate identification code or password information, to ensure that they function properly and have not been altered in an unauthorized manner.

Each person's signature combination is unique as detailed in sections § 11.100 General requirements and § 11.200 Electronic signature components and controls. Chromeleon CDS facilitates administration of password maintenance through controls such as minimum password length, enforced password character sets, password age limit, and password re-use prevention. The System Administrator can use these controls to force users to regularly change their passwords to new, unique expressions of a specified minimum length and complexity. The System Administrator can also require any user to change a password at next login, and can disable or delete any user account if necessary. Attempts to breach the security system can be thwarted through automatic account deactivation, which can be set to disable any account after a specified number of failed login attempts (Figure 15), and via email System Administrators are notified of such failures. All security-related events (user and group configuration changes, successful logins, failed logins, and electronic signings) are automatically tracked in the Chromeleon CDS user management database. A convenient viewer makes it easy for System Administrators to view particular events of interest with in-built filtering using 'find as you type' text entry or grouping events together (Figure 14). At this time, use of devices bearing identification codes or passwords is not explicitly supported.

## Resources

http://www.accessdata.fda.gov/scripts/cdrh/cfdocs/cfcfr/CFRSearch.cfm?CFRPart=11

Guidance for Industry1 Part 11, Electronic Records; Electronic Signatures - Scope and Application; http://www.fda.gov/RegulatoryInformation/Guidances/ucm125067.htm

http://www.fda.gov/Drugs/GuidanceComplianceRegulatoryInformation/Guidances/ucm124787.htm

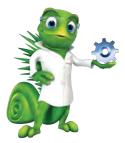

Interested in our complete data management solution? Learn more about the entire Thermo Scientific Integrated Informatics portfolio at **thermofisher.com/integratedinformatics** 

Like Charlie Chromeleon on Facebook to follow his travels and get important updates on chromatography software! facebook.com/CharlieLovesChromatography

Visit AppsLab Library for online access to applications for GC, IC, LC, MS and more. **thermofisher.com/AppsLab** 

## Find out more at thermofisher.com/chromeleon

©2018 Thermo Fisher Scientific Inc. All trademarks are the property of Thermo Fisher Scientific Inc. and its subsidiaries. This information is presented as an example of the capabilities of Thermo Fisher Scientific Inc. products. It is not intended to encourage use of these products in any manner that might infringe the intellectual property rights of others. Specifications, terms and pricing are subject to change. Not all products are available in all countries. Please consult your local sales representative for details. **WP80078-EN 0218S** 

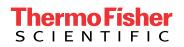